# **СОДЕРЖАНИЕ**

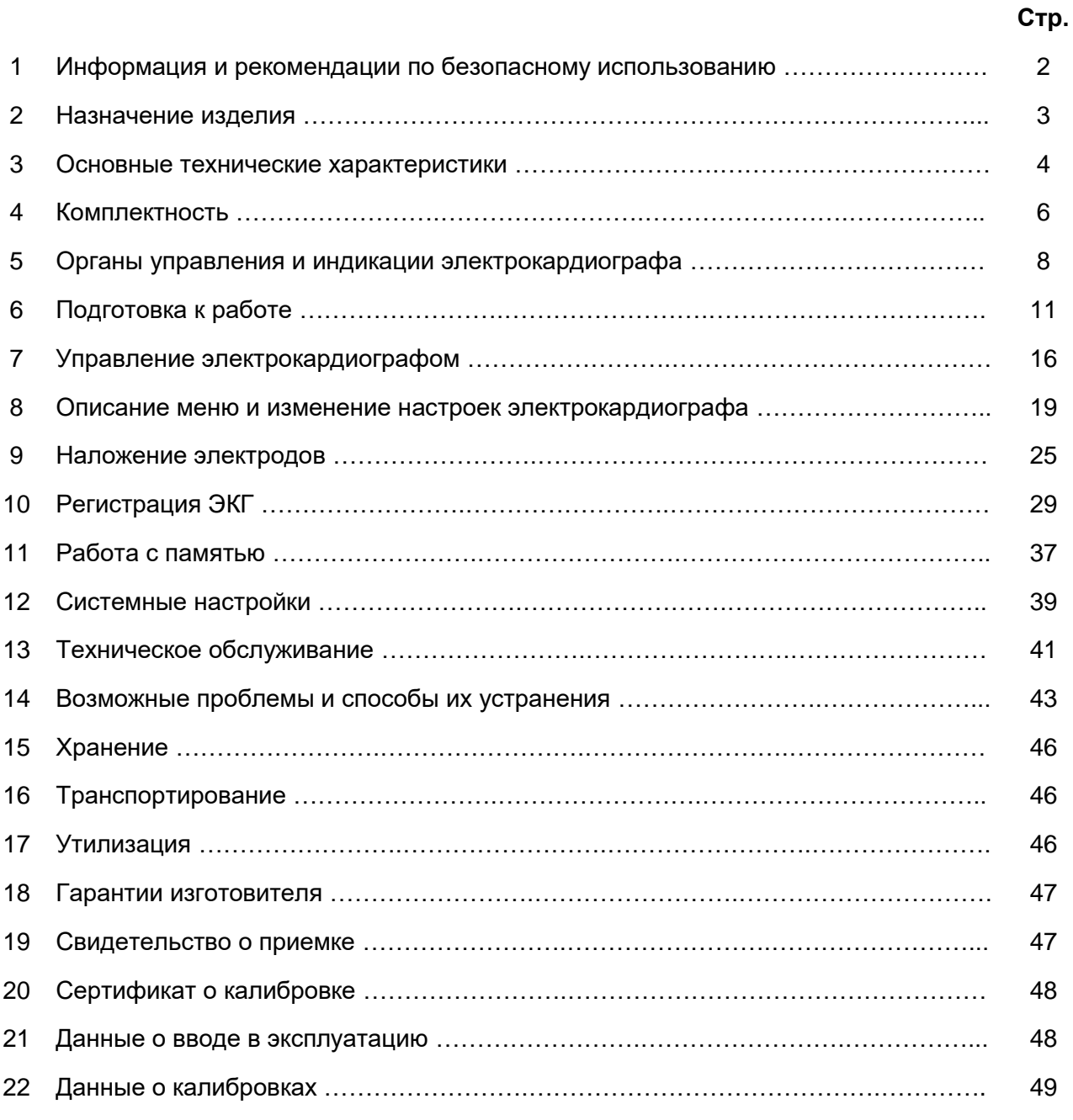

## **Приложения**

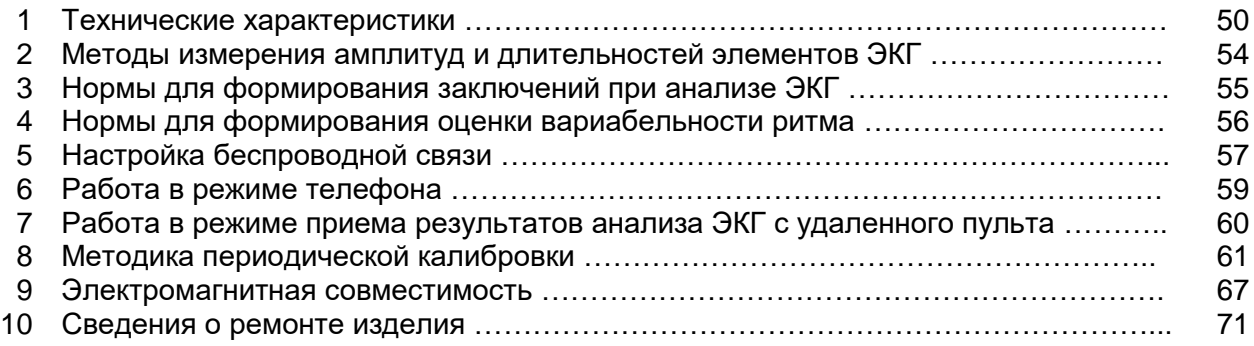

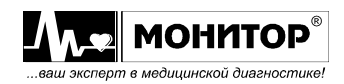

*Руководство по эксплуатации на Электрокардиограф 3-6-12 канальный с регистрацией ЭКГ в ручном и автоматическом режимах ЭК12Т-01-"Р-Д" вариант исполнения «ЭК12Т-01-«Р-Д»/260» Ред. 1.0.1 12.11.2018 www.monitor-ltd.ru Версия ПО: CPU: 01.00 APU: 1.02 или более поздняя*

Настоящее руководство предназначено для ознакомления с правилами эксплуатации, а также для руководства при техническом обслуживании, транспортировании и хранении электрокардиографа 3-6-12 канального с регистрацией ЭКГ в ручном и автоматическом режимах **ЭК12Т-01-"Р-Д"** вариант исполнения «**ЭК12Т-01-«Р-Д»/260»** (в дальнейшем **ЭК**).

Объем сведений и иллюстраций, приведенных в данном руководстве, обеспечивает правильную эксплуатацию **ЭК** и всех его узлов.

К работе с **ЭК** допускается специалист, имеющий специальную медицинскую подготовку в области электрокардиографии. Пользоваться **ЭК** до ознакомления с настоящим руководством не разрешается.

### **1 ИНФОРМАЦИЯ И РЕКОМЕНДАЦИИ ПО БЕЗОПАСНОМУ ИСПОЛЬЗОВАНИЮ**

Этот раздел содержит важную информацию о мерах предосторожности при использовании **ЭК**. Также внимательно прочтите информацию о безопасности, приведенную в других разделах данного руководства.

**ВАЖНО! Перед использованием ЭК внимательно прочитайте данное руководство и особенно всю предупредительную информацию, выделенную жирным шрифтом.**

**По безопасности ЭК соответствует требованиям ГОСТ Р МЭК 60601-1 и выполнен по классу защиты I, изделие с внутренним источником питания типа CF.**

**По безопасности с учетом основных функциональных характеристик ЭК соответствует требованиям ГОСТ Р МЭК 60601-2-25 для анализирующих многоканальных кардиографов.**

**По электромагнитной совместимости ЭК соответствует требованиям ГОСТ Р МЭК 60601-1-2.**

**При подключении ЭК к компьютеру комплекс соответствует требованиям ГОСТ IEC 60601-1-1. Компьютер должен находиться на расстоянии не менее 1,5 метров от пациента.**

**ПРЕДУПРЕЖДЕНИЕ: Не применяйте ЭК в присутствии горючего анестезирующего газа или в атмосфере с высокой концентрацией кислорода, это может привести к взрыву или пожару.**

**ПРЕДУПРЕЖДЕНИЕ: ЭК защищен от разряда дефибриллятора в соответствии с ГОСТ Р МЭК 60601-2-25 только при использовании кабеля электродного МТЦ.30.03.501 производства ООО «НПП «Монитор», входящего в комплект поставки. Не используйте ЭК с другими электродными кабелями.**

**ПРЕДУПРЕЖДЕНИЕ: ЭК не предусматривает совместное использование с высокочастотным электрохирургическим оборудованием, т.к. это может привести к нежелательным результатам. Отсоедините кабель пациента от электрокардиографа или отсоедините кабели от пациента до выполнения любой процедуры с применением высокочастотного хирургического оборудования.**

**ПРЕДУПРЕЖДЕНИЕ: ЭК не подходит для прямого применения на сердце.**

**ПРЕДУПРЕЖДЕНИЕ: Некоторые импульсы кардиостимуляторов с трудом поддаются определению. В этом случае импульсы будут приняты за QRS комплекс, что может привести к неверным измерениям значения ЧСС и к** 

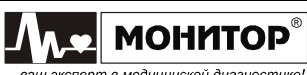

аш эксперт в медицинской диагностике.

**невозможности определения некоторых видов аритмий и остановки сердца. Ведите тщательное наблюдение за пациентами с водителем ритма.**

**ПРЕДУПРЕЖДЕНИЕ: Открытая крышка бумажного отсека позволяет получить доступ к внутренним частям ЭК и поэтому требует осторожности. При замене бумаги ЭК не должен быть подключен к сети и к пациенту.**

**ПРЕДУПРЕЖДЕНИЕ: Убедитесь, что напряжение в электросети соответствует напряжению, указанному на ЭК. При отсутствии в помещении заземления, подключенного к розетке питания, заземлите ЭК с помощью заземляющего провода.**

**ПРЕДУПРЕЖДЕНИЕ: Не допускайте замыкания контактов разъема аккумуляторной батареи, не оставляйте батарею вблизи открытого огня.**

**ПРЕДУПРЕЖДЕНИЕ: Возможен риск суммирования токов утечки при взаимном соединении ЭК с другими медицинскими изделиями.**

#### **2 НАЗНАЧЕНИЕ ИЗДЕЛИЯ**

2.1 **ЭК** предназначен для регистрации и измерения биоэлектрических потенциалов сердца с целью проведения электрокардиографических обследований в качестве стационарного электрокардиографа для взрослых и детей.

2.2 **ЭК** предназначен для применения в кабинетах функциональной диагностики (кабинетах ЭКГ) поликлиник, клиник, больниц, отделений кардиореанимации и интенсивной терапии кардиологических отделений больниц, а также в других медицинских учреждениях.

2.3 Условия эксплуатации **ЭК**:

- температура окружающего воздуха от 10 до 40°С;

- относительная влажность 80% при температуре 25°С и при более низких температурах без конденсации влаги;

- атмосферное давление 84÷106,7 кПа (630÷800 мм. рт. ст.).

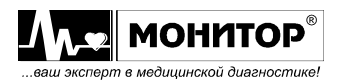

# **3 ОСНОВНЫЕ ТЕХНИЧЕСКИЕ ХАРАКТЕРИСТИКИ**

3.1 **ЭК** соответствует требованиям ГОСТ Р МЭК 60601-2-25, ГОСТ Р 50444**,** ТУ 2660-005-24149103-2018 и комплекта конструкторской документации.

3.2 Основные характеристики **ЭК** приведены в Таблице 3.1.

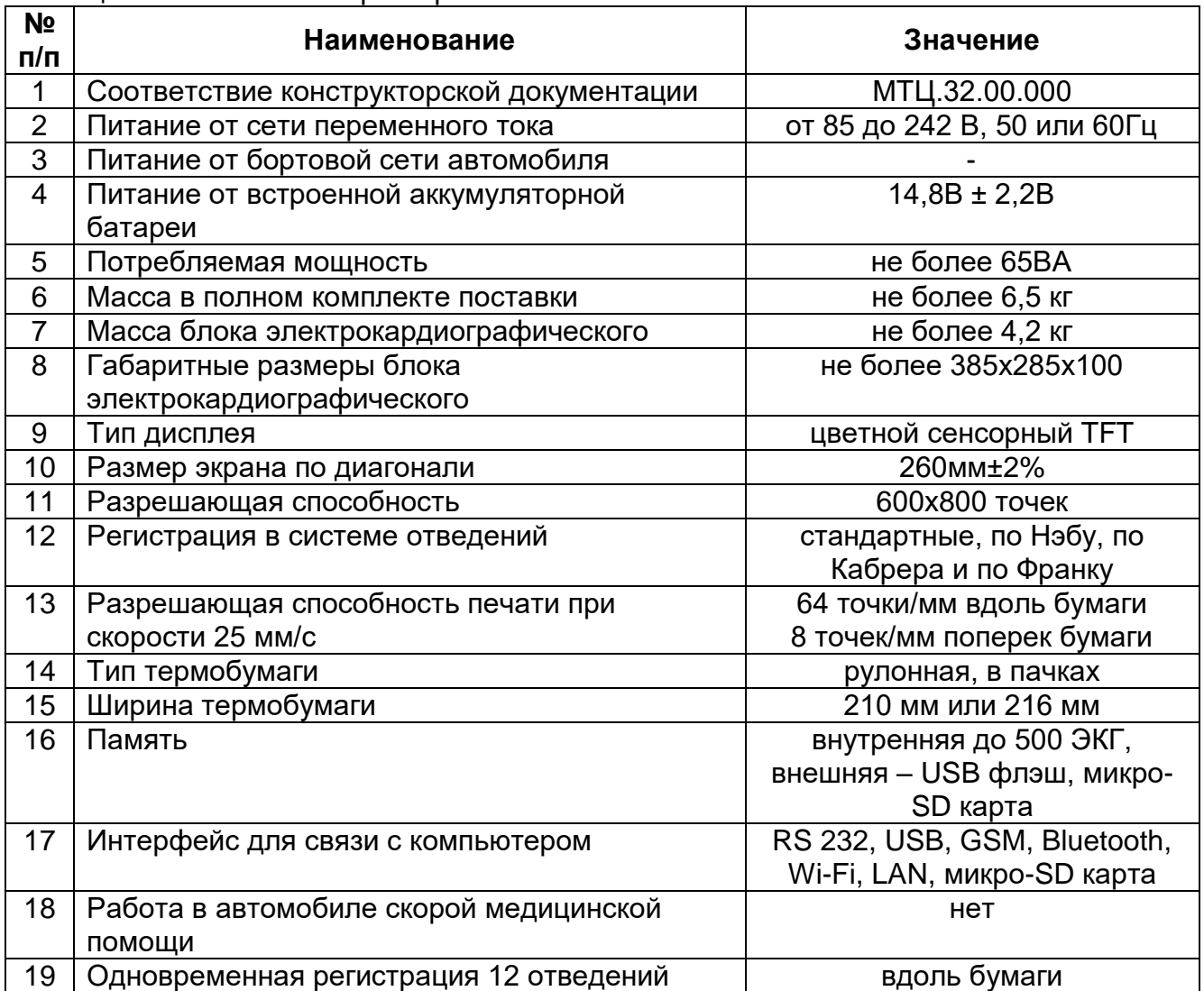

Таблица 3.1. Основные характеристики **ЭК**

3.3 **ЭК** обеспечивает следующие виды регистраций:

- 1) регистрацию 12 отведений одновременно и вывод их на печать с эффективной шириной записи каждого отведения не менее 20 мм;
- 2) регистрацию 12-ти отведений одновременно и вывод их на печать по 6 отведений или 6 отведений плюс 1 отведение ритма с эффективной шириной записи каждого отведения не менее 40мм;
- 3) регистрацию 12-ти отведений одновременно и вывод их на печать по 3 отведения, по 3 отведения плюс 1 отведение ритма, по 3 отведения плюс 2 отведения ритма или по 3 отведения плюс 3 отведения ритма в ручном или автоматическом режиме с эффективной шириной записи каждого отведения не менее 40 мм;
- 4) регистрацию 12-ти отведений в "режиме проб" многократная регистрация ЭКГ с заданным интервалом в диапазоне от 1 до 60 мин.;
- 5) регистрацию ритма в течение заданного времени;

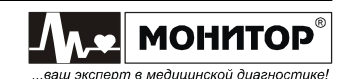

6) основные параметры съема электрокардиограммы: режим, чувствительность, скорость, включение антитреморного фильтра и антидрейфового фильтра, ЧСС, дата, время и параметры ЭКГ регистрируются рядом с ЭКГ.

3.4 На дисплее прибора отображаются ЭКГ, параметры режима съема, ЧСС, меню, состояние аккумулятора, обрыв электродов, выбранные фильтры, значения усиления, скорости, формат отведений, виды анализа ЭКГ и другие параметры. **ЭК** может иметь и другие сервисные функции.

3.5 При нарушении контакта электродов **ЭК** обеспечивает индикацию наименования электрода с нарушенным контактом.

3.6 В **ЭК** измеряются и регистрируются амплитуды зубцов P, Q, R, S, T и ST во всех отведениях.

3.7 В **ЭК** измеряются и регистрируются во всех отведениях интервалы RR, PQ (PR), QT, QRS, длительности зубцов P, Q, R и S.

3.8 Вычисляется угол  $\alpha$  ( $\alpha$ QRS) (arctg отношения суммы амплитуд зубцов Q, R, S, R', S' в отведении aVF к сумме этих же зубцов в отведении I) в диапазоне от -180<sup>0</sup> до 180 $^{\rm 0}$  с погрешностью ± 1 $^{\rm 0}$ .

3.9 **ЭК** регистрирует следующую справочную информацию:

- заключение о положении электрической оси сердца (ЭОС);
- заключение о смещении сегмента ST с указанием отведений, в которых обнаружено смещение;
- заключение об амплитудно-временных параметрах комплекса QRS (контурного анализа) с указанием отведений, в которых обнаружены отклонения.

3.10 В **ЭК** обеспечиваются:

- заключение о регулярности ритма, построение ритмограммы и скаттерограммы;
- печать ритма по одному или трем выбранным отведениям;
- печать ФИО пациента, наименование лечебного учреждения, ФИО врача;
- запоминание до 10 профилей (фамилии врачей и установленные ими настройки);
- автостарт при подключении последнего электрода;
- подключение к разъему USB A внешней стандартной компьютерной клавиатуры, внешнего принтера или флэш-памяти.

3.11 При подключении **ЭК** к компьютеру через интерфейс RS 232, USB или Bluetooth, обеспечивается работа установленных на компьютере из комплекта поставки программных модулей «ЭКГ-Ревю», «ArMaSoft-12-Cardio», «Stress-12- Cardio», а при наличии модуля GSM программного модуля «ArMaSoft-12-Tele». Работа модулей осуществляется в соответствии с технической документацией на них.

3.12 При наличии в **ЭК** интерфейсов LAN или Wi-Fi обеспечивается его подключение к локальной сети с возможностью передачи ЭКГ в формате XML HL7 aECG или аналогичном.

*Подробные технические характеристики приведены в Приложении 1.*

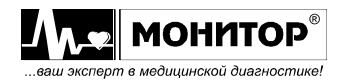

# **4 КОМПЛЕКТНОСТЬ**

Комплект поставки **ЭК** приведен в таблице:

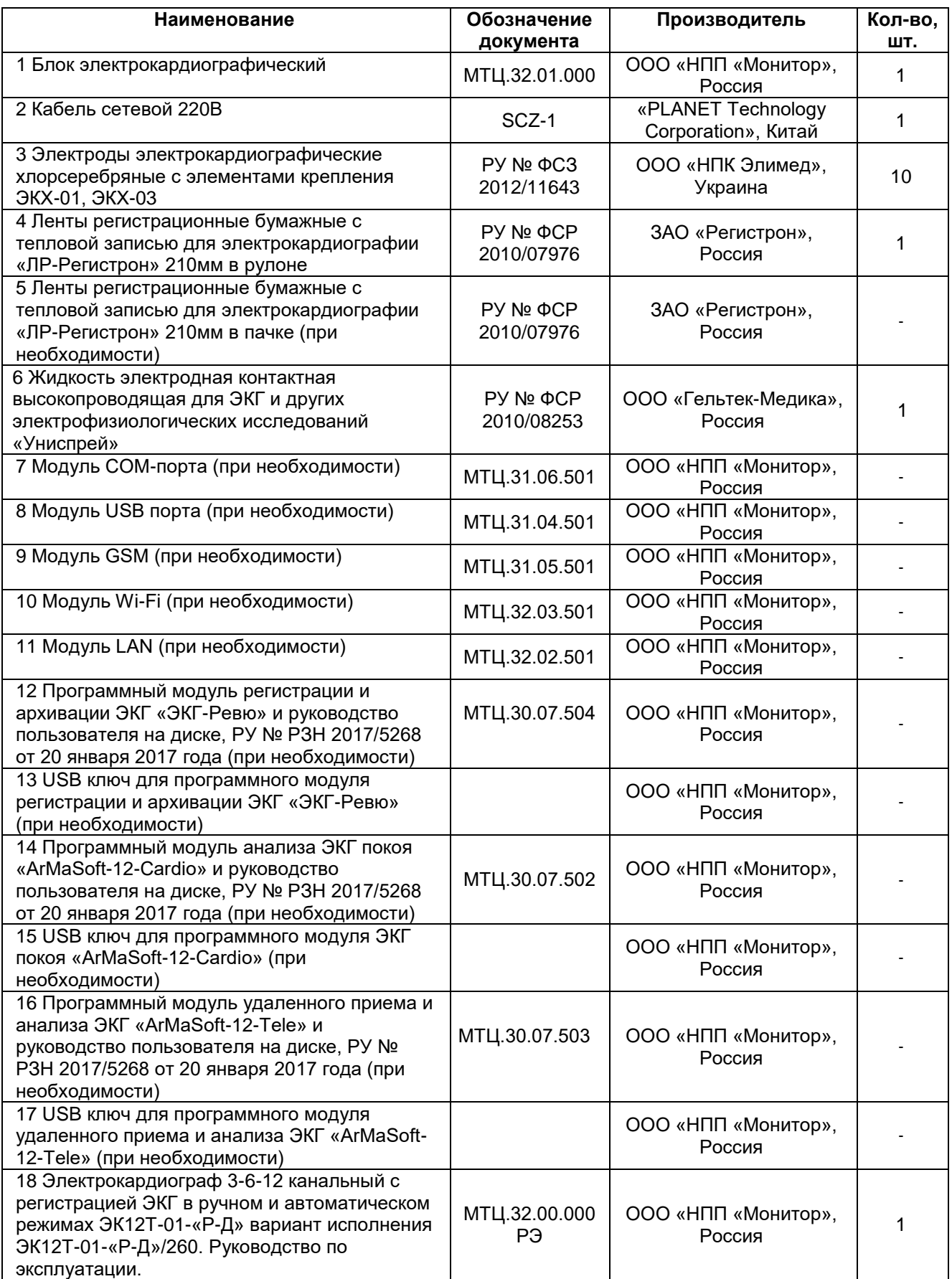

6

*Руководство по эксплуатации на Электрокардиограф 3-6-12 канальный с регистрацией ЭКГ в ручном и автоматическом режимах ЭК12Т-01-"Р-Д" вариант исполнения «ЭК12Т-01-«Р-Д»/260» Ред. 1.0.1 12.11.2018 www.monitor-ltd.ru Версия ПО: CPU: 01.00 APU: 1.02 или более поздняя*

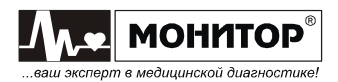

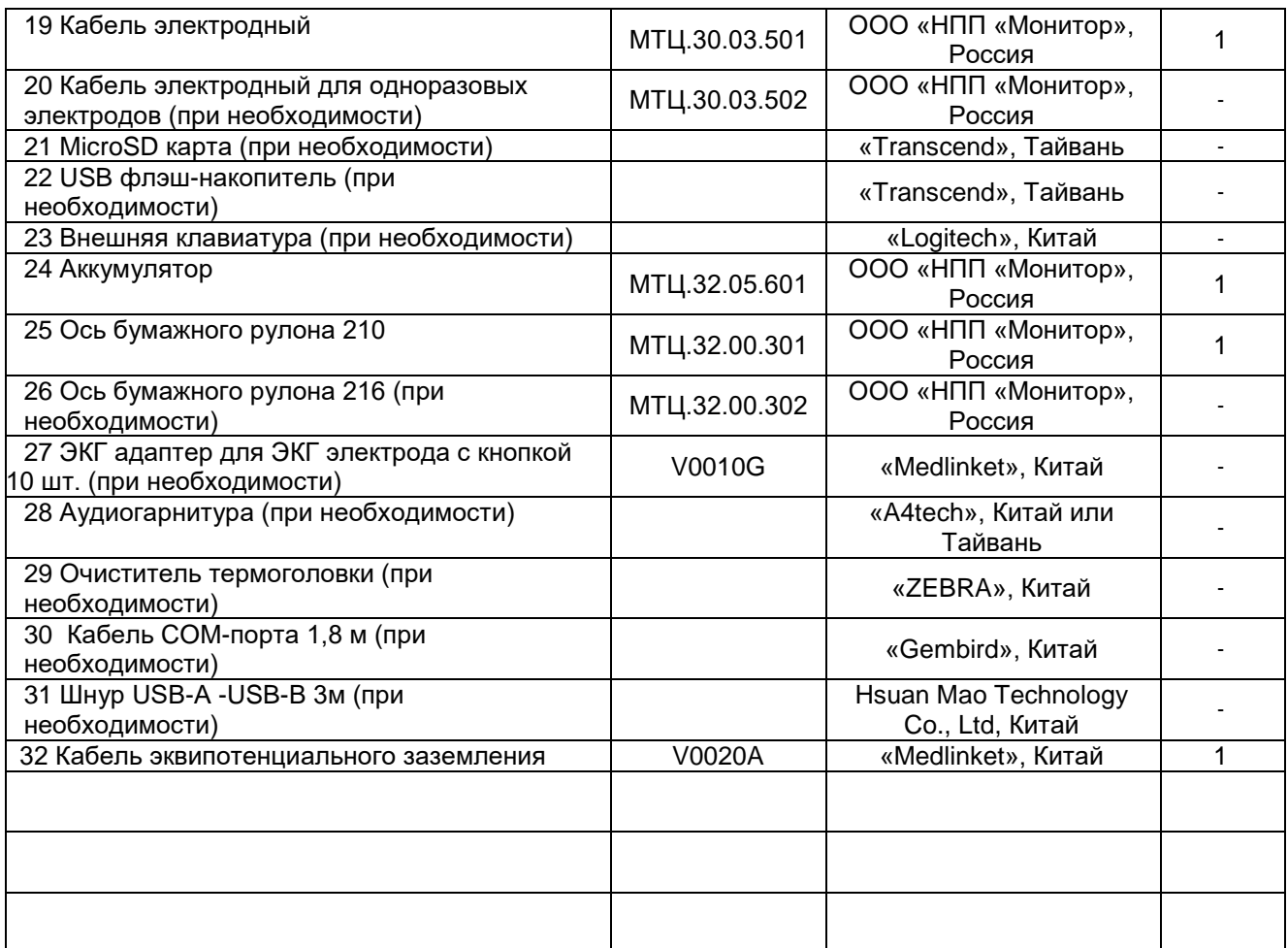

#### **Примечания**

1. Количество поставляемых при необходимости компонентов определяется заказчиком и указывается в комплектности производителем.

2. Покупные изделия могут быть заменены на аналогичные, не уступающие по своим характеристикам. По согласованию с заказчиком перечень входящих в комплект поставки покупных изделий может быть расширен. По отдельному заказу могут поставляться детские электроды.

3. Одновременно в блок электрокардиографический может быть установлено не более трех модулей интерфейсов. Дополнительные модули поставляются отдельно. При необходимости Вы можете сами установить нужный Вам модуль в **ЭК**.

В посадочное место «Интерфейс 1» могут быть установлены модули: GSM, или USB, или COM, или Bluetooth.

В посадочное место «Интерфейс 2» могут быть установлены модули: USB, или COM, или Bluetooth.

В посадочное место «LAN» могут быть установлены модули: Wi-Fi или LAN.

4. Аккумулятор и ось бумажного рулона 210 поставляются установленными в **ЭК**.

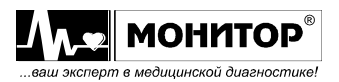

# **5 ОРГАНЫ УПРАВЛЕНИЯ И ИНДИКАЦИИ ЭЛЕКТРОКАРДИОГРАФА 5.1 ВЕРХНЯЯ ПАНЕЛЬ**

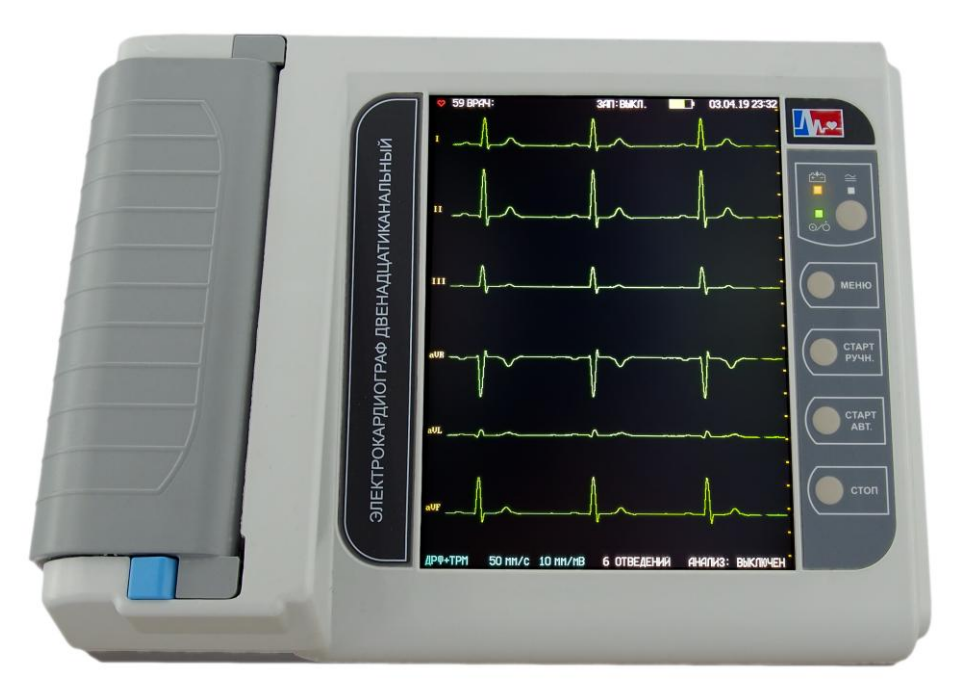

**Рисунок 5.1 – Общий вид ЭК**

На верхней панели **ЭК** (см. рис.5.1) расположены:

- **сенсорный экран цветного жидкокристаллического дисплея**;
- **кнопка " "** (работа/ожидание). Нажатием на эту кнопку можно включить **ЭК**. При включении **ЭК** светится индикатор "% зеленого цвета. Повторное нажатие на эту кнопку переводит **ЭК** в режим ожидания, при этом выключается экран ЭК и гаснет индикатор "<sup>O</sup>/o". В этом режиме ЭК выключен, но продолжается процесс заряда встроенных аккумуляторов, если они не полностью заряжены;
- **светодиодный индикатор " "** зеленого цвета. Этот индикатор светится, если на **ЭК** подано внешнее питание от сети переменного тока;
- **светодиодный индикатор " "** желтого цвета. Этот индикатор светится, если идет процесс заряда аккумуляторов;
- **синяя кнопка** для открывания крышки бумажного отсека;
- **кнопка МЕНЮ** вызов основного меню. Вне основной экранной формы выход или отмена действия;
- **кнопка СТАРТ РУЧН.** При нажатии на эту кнопку начинается регистрация выбранной группы отведений ЭКГ в ручном режиме. Во время печати в ручном режиме – переключение отведений. Вне основной экранной формы – перемещение по пунктам меню и спискам влево или вверх;
- **кнопка СТАРТ АВТ.** Если все электроды наложены на пациента и есть бумага, то при нажатии на эту кнопку начинается регистрация ЭКГ в автоматическом режиме. Вне основной экранной формы – перемещение по пунктам меню вниз или вправо;
- **кнопка СТОП.** Если кнопку **СТОП** нажать в момент регистрации ЭКГ, то регистрация прекращается. Если регистрация ЭКГ не идет, то нажатие кнопки **СТОП** приводит к остановке кривых на экране **ЭК**, повторное нажатие

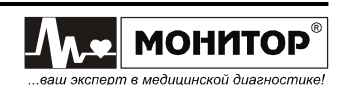

кнопки **СТОП** возобновляет движение кривых. На время остановки кривых на экране появляется сообщение **<<СТОП>>**. Вне основной экранной формы – выбор пункта (ввод/подтверждение).

Нажатие кнопок сопровождается коротким звуковым сигналом, громкость которого регулируется вместе с громкостью звукового сигнала пульса пациента.

*Внимание! Если действие кнопки в данный момент невозможно, то ее нажатие сопровождается двойным звуковым сигналом.* 

# **5.2 ПРАВАЯ БОКОВАЯ ПАНЕЛЬ**

На правой боковой панели **ЭК** (рис.5.2) расположены следующие разъемы:

- гнездо и светодиод **КОНТРОЛЬ** для проверки кабеля пациента;
- разъем **ЭКГ** для подключения кабеля пациента;
- гнездо и светодиод **микро SD** для microSD карты;
- разъем интерфейса **LAN** (опция).

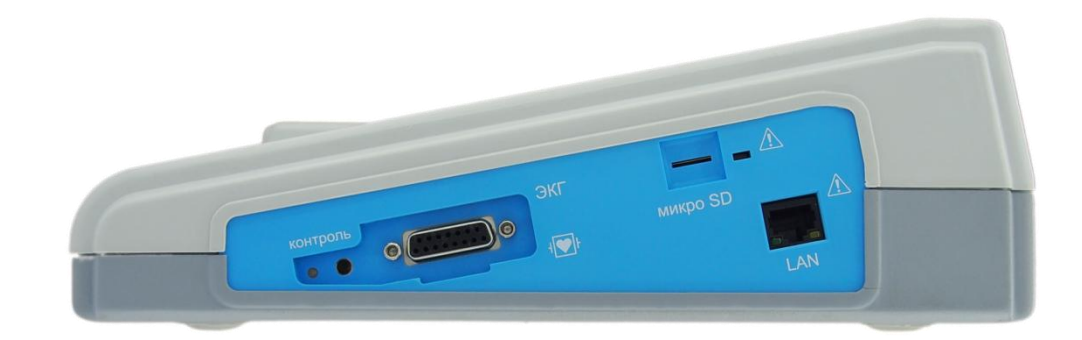

**Рисунок 5.2 – Правая боковая панель ЭК**

# **5.3 ЗАДНЯЯ ПАНЕЛЬ**

На задней панели **ЭК** (рис.5.3) расположены:

- переключатель для отключения питания;
- разъем для подключения сетевого кабеля;
- клемма для заземляющего провода;
- модули интерфейсов.

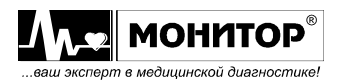

| $\odot$<br>$\bigoplus$<br>$\bigoplus$<br>$\circledcirc$<br>$\circledcirc$<br>COM- $\text{TOPT} \triangle$<br>$A$ USB A<br>USB B A<br>интерфейс 2<br>интерфейс 1 |  |
|----------------------------------------------------------------------------------------------------|--|
| $\sim$ 220B 50 Fu 65BA<br>$\hat{\circ}$<br>$\mathbf{I}$<br>(o<br><b>The Second Service</b><br>$\circ$<br>$\circ$<br>$\leftarrow$ 1,0 A                          |  |
| $\bigoplus$<br>$\bigcirc$<br>$\circ$<br>$\circ$<br>GSM <sup>"</sup> <sup>4"</sup><br>୍କ କ<br>$\triangle$ USB A<br>USB B A<br>интерфейс 2<br>интерфейс 1         |  |
| $\sim$ 220B 50 $\Gamma$ $\mu$ 65BA<br>$\hat{\circ}$<br>$\mathbf{I}$<br><b></b><br>$\circ$<br>$\mathbf{1}=\mathbf{1}$<br>$\circ$<br>$-$ 1,0 A                    |  |

**Рисунок 5.3 – Задняя панель ЭК с разными вариантами интерфейсов**

# **5.4 НИЖНЯЯ ПАНЕЛЬ**

На нижней панели расположен аккумуляторный отсек и маркировка **ЭК**.

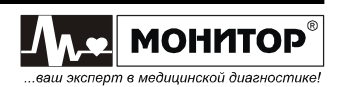

#### **6 ПОДГОТОВКА К РАБОТЕ**

#### **6.1 ВЫБОР МЕСТА ДЛЯ УСТАНОВКИ ЭЛЕКТРОКАРДИОГРАФА**

#### **ПРЕДУПРЕЖДЕНИЕ: Не допускается использование ЭК в присутствии горючего анестезирующего газа или в атмосфере с высокой концентрацией кислорода. Нарушение этого требования может привести к взрыву или пожару.**

Устанавливайте **ЭК** на устойчивую, ровную горизонтальную поверхность.

Для обеспечения наилучшего качества отображения информации устанавливайте **ЭК** таким образом, чтобы на его экран не попадал прямой солнечный свет.

Не устанавливайте **ЭК** в местах, где на него может попасть жидкость. Если на **ЭК** случайно попала жидкость, то выключите **ЭК**, просушите его и проверьте его работоспособность.

**ЭК** соответствует требованиям ГОСТ Р МЭК 60601-1-2 по электромагнитной совместимости, то есть он не оказывает влияния на работу другого электронного оборудования, а также он защищен от влияния внешних электромагнитных полей. Однако чтобы защитить **ЭК** от воздействия приборов, не соответствующих требованиям по электромагнитной совместимости, при выборе места установки **ЭК** необходимо соблюдать следующие правила:

- устанавливайте **ЭК** на максимальном удалении от силовых кабелей и источников статического электричества;
- устанавливайте **ЭК** на максимальном удалении от других диагностических или лечебных аппаратов (например, рентгеновских или ультразвуковых установок и др.), которые могут повлиять на качество ЭКГ;
- если нет возможности установить **ЭК** на максимальном удалении от других диагностических или лечебных аппаратов, необходимо выключить их на момент снятия ЭКГ;
- избегайте пользования сотовыми телефонами вблизи **ЭК**.

Наилучшие условия для съема ЭКГ:

- комната с температурой 20-25°С. Это предотвратит мускульный тремор;

- питание **ЭК** от встроенных аккумуляторов, сетевой блок питания должен быть отключен от сети. Это уменьшит сетевые помехи.

## **6.2 ПОДСОЕДИНЕНИЕ ПИТАНИЯ**

Убедитесь в том, что напряжение в сети составляет 100-240 В переменного тока при частоте 50 или 60 Гц. Подключите сетевой шнур к разъему на задней панели **ЭК**, а затем – к розетке питания.

При отсутствии в помещении заземления, подключенного к розетке питания, заземлите **ЭК** с помощью заземляющего провода.

Чтобы избежать возникновения разности потенциалов между компонентами оборудования, **ЭК** имеет отдельное подключение к системе эквипотенциального заземления. Один конец кабеля эквипотенциального заземления подключается к клемме эквипотенциального заземления на боковой поверхности **ЭК**, а другой конец – к одной из точек эквипотенциальной системы заземления.

*Внимание! Любые комбинации ЭК с немедицинским оборудованием должны соответствовать ГОСТ IEC 60601-1-1-2011.*

**ПРЕДУПРЕЖДЕНИЕ: При использовании нескольких приборов сумма токов утечки может оказаться опасной для пациента или медицинского персонала. Если спецификации оборудования не позволяют установить, является ли определенное сочетание приборов опасным в связи с** 

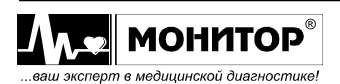

**суммированием токов утечки, то пользователь должен обратиться к соответствующим производителям и убедиться, что необходимая безопасность всех задействованных приборов не будет нарушена из-за их одновременного использования.**

#### **6.3 ЗАПРАВКА БУМАГИ**

В **ЭК** может использоваться два типа термобумаги:

- рулонная бумага: ширина 210мм, длина не более 30м;

- бумага в пачках: ширина 210мм, длина листа 150мм, 200 листов в пачке.

Кроме этого при наличии в комплекте оси бумажного рулона 216 можно вставить ее в бумажный отсек вместо оси 210 и использовать соответствующую бумагу шириной 216мм.

**ПРЕДУПРЕЖДЕНИЕ: Открытая крышка бумажного отсека позволяет получить доступ к внутренним частям ЭК и поэтому требует осторожности. При замене бумаги ЭК не должен быть подключен к сети и к пациенту.**

#### **Заправка рулонной бумаги**

Заправка рулонной бумаги в термопринтер осуществляется следующим образом:

• Нажмите на кнопку синего цвета и откройте крышку бумажного отсека

 Возьмите рулон термобумаги и вставьте ось во внутреннюю втулку рулона. Отмотайте от рулона 10-15 сантиметров бумаги

*Внимание! Вставляя ось в рулон бумаги, убедитесь, что ось свободно поворачивается во внутренней втулке рулона бумаги. Если ось вращается с трудом, то электрокардиограф не будет печатать. В этом случае можно попробовать использовать рулон бумаги, не вставляя ось, но время работы ЭК от аккумуляторов сократится, так как мотору термопринтера придется прилагать больше усилий для протяжки бумаги.*

 Вставьте рулон вместе с осью в бумажный отсек **ЭК**, так чтобы ось попала в предусмотренные для нее пазы.

 Придерживая свободный конец бумаги, закройте крышку бумажного отсека, нажимая на среднюю часть крышки. Крышка должна закрыться до упора, со щелчком. Термобумага должна выходить из **ЭК** термочувствительным слоем вверх.

#### **Заправка бумаги в пачках**

Заправка пачки бумаги в термопринтер осуществляется следующим образом:

- Нажмите на кнопку синего цвета и откройте крышку бумажного отсека;
- Уложите на дно отсека пластиковую мягкую подложку;

 Возьмите пачку термобумаги и вставьте ее в бумажный отсек на подложку так, чтобы черные метки на бумаге были расположены внизу, предварительно подняв язычок подложки (это необходимо для последующего удобства вынимания бумаги в пачке из бумажного отсека **ЭК**).

*Внимание! Если метки будут расположены не внизу, то ЭК не будет выравнивать ЭКГ по страницам, и тогда увеличится расход бумаги.*

 Придерживая свободный конец бумаги, закройте крышку бумажного отсека, нажимая на среднюю часть крышки. Крышка должна закрыться до упора, со щелчком. Термобумага должна выходить из **ЭК** термочувствительным слоем вверх.

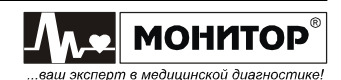

## **6.4 ПОДКЛЮЧЕНИЕ КАБЕЛЯ ЭЛЕКТРОДНОГО**

Вставьте 15-контактную вилку кабеля электродного в разъем **"ЭКГ"** прибора и закрепите ее винтами.

**ПРЕДУПРЕЖДЕНИЕ: Не допускается использование ЭК с другим кабелем электродным. Это может привести к неправильной работе ЭК и даже к выходу ЭК из строя, так как другой кабель электродный может не иметь встроенной защиты от импульсов дефибрилляции.** 

*Внимание! Будьте внимательны при подключении разъема кабеля электродного, не прилагайте чрезмерных усилий и не дергайте за кабель при расстыковке разъёмов!*

*Внимание! Если кабель электродный не подключен к электрокардиографу, то на экране электрокардиографа будет отображаться сообщение об обрыве электродов и печать ЭКГ будет невозможна ни в одном из автоматических режимов. Возможен запуск печати только в ручном режиме.*

#### **6.5 ВКЛЮЧЕНИЕ ЭЛЕКТРОКАРДИОГРАФА И ЗАРЯДКА АККУМУЛЯТОРА**

Подключите **ЭК** к сети переменного тока и включите переключатель сетевого питания на задней панели ЭК в положение «I». На верхней панели засветится индикатор "  $\cong$  " зеленого цвета, а если аккумулятор не заряжен полностью, то автоматически начнется его заряд и засветится индикатор " ["]" желтого цвета.

Если аккумулятор заряжен, **ЭК** может работать от аккумулятора без подключения к сети. В этом случае на передней панели не будут светиться индикаторы " $\cong$ " и " $\stackrel{a+1}{\sim}$ ".

*Внимание! На момент получения Вами ЭК, аккумуляторная батарея может быть разряжена. Она полностью зарядится за первые 6-7 часов после подключения ЭК к источнику переменного тока. Когда аккумулятор зарядится полностью, индикатор " " погаснет. Во время зарядки аккумулятора ЭК можно использовать по назначению без всяких ограничений.*

Для включения **ЭК** нажмите на кнопку " <sup>©</sup>/<sup>\*</sup>, При этом должен засветиться индикатор " % 3еленого цвета, а на экране ЭК через несколько секунд должна появиться основная экранная форма.

Повторным нажатием на кнопку " " **ЭК** можно выключить – экран **ЭК** и индикатор "%"погаснут.

Если **ЭК** подсоединен к сети, то после выключения кнопкой "%\*, индикатор "  $\cong$ " будет светиться, и будет продолжаться заряд аккумулятора.

Для экономии заряда аккумулятора (при отсутствии внешнего питания) в **ЭК**  предусмотрено автоматическое выключение питания, если в течение 15 минут не была нажата ни одна кнопка. При разряде аккумулятора ниже 30% **ЭК** будет выключаться через 3 минуты, если не была нажата ни одна кнопка.

При наличии внешнего питания, если **ЭК** не подключен к пациенту, не подключен к компьютеру по USB, находится в основной экранной форме и в течение 15 минут не была нажата ни одна кнопка, происходит выключение питания. Это сделано для продления срока службы дисплея **ЭК**.

*Внимание! Если какой-либо индикатор или экран ЭК не светится должным образом, не используйте ЭК. Обратитесь к квалифицированному техническому персоналу.*

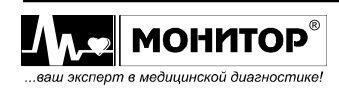

# **6.6 ПОДКЛЮЧЕНИЕ ВНЕШНИХ УСТРОЙСТВ**

Если Вы приобрели **ЭК** с модулем USB, то Вы можете подключать к нему внешние устройства, как описано ниже.

#### **Подключение клавиатуры**

К разъему **"USB A" ЭК** Вы можете подключить стандартную USB клавиатуру от компьютера.

## *Внимание! Подключение клавиатуры производите при выключенном ЭК.*

С внешней клавиатурой Вам будет удобнее вводить данные пациента и информацию о пользователе. Также Вы можете использовать внешнюю клавиатуру при внесении изменений в меню **ЭК** и при работе с ЭКГ, записанными в память.

Переключение языка ввода – одновременное нажатие кнопок Ctrl и Shift.

## **Подключение внешней USB флэш-памяти**

К разъему **"USB A" ЭК** Вы можете подключить стандартную USB флэш-память и использовать ее как дополнительную память для хранения записей ЭКГ. Также при помощи внешней USB флэш-памяти Вы можете перенести записи ЭКГ с одного электрокардиографа на другой.

Возможно одновременное подключение к **ЭК** внешней клавиатуры и внешней USB флэш-памяти (в **ЭК** могут быть установлены одновременно два модуля USB). Если же в **ЭК** установлен только один модуль USB, то в этом случае Вам необходимо приобрести стандартный разветвитель USB (хаб).

## **Подключение внешнего принтера**

К разъему **"USB A" ЭК** Вы можете подключить внешний принтер для печати ЭКГ и результатов анализа на стандартной бумаге формата А4.

*Внимание! Подключение внешнего принтера производите при выключенном ЭК.*

**ПРЕДУПРЕЖДЕНИЕ: В соответствии с требованиями к безопасности медицинских электрических систем ГОСТ IEC 60601-1-1, располагайте принтер вне досягаемости пациента (на расстоянии не менее 1,5 м), так как принтер не является изделием медицинской техники.**

*Внимание! ЭК может работать не со всеми типами принтеров. Приобретайте принтеры, протестированные на возможность работы с ЭК, в ООО «НПП «Монитор».*

*При самостоятельной покупке принтера для работы с ЭК следует иметь в виду следующее:*

- *принтер должен иметь интерфейс USB;*

- *принтер должен поддерживать один из следующих языков управления печатью: PCL3, PCL4, PCL5, PCL6.*

*Перед самостоятельной покупкой необходимо согласовать выбранный Вами тип принтера с техническими специалистами ООО «НПП «Монитор». Тел. (863) 243-61-11, 243-63-77, 231-04-01.*

# **6.7 ПОДКЛЮЧЕНИЕ К КОМПЬЮТЕРУ**

Если Вы приобрели **ЭК** с модулем СОМ-порта или с модулем USB, то Вы можете подключить **ЭК** к компьютеру и использовать его в качестве компьютерного электрокардиографа (с модулем СОМ-порта) или для импорта ЭКГ из памяти **ЭК** в

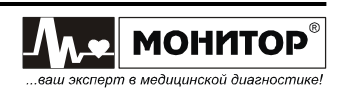

компьютер (с модулем USB).

В этом случае на компьютере должен быть установлен программный модуль и должен иметься кабель для подключения **ЭК** к компьютеру (при наличии в комплекте поставки).

Подключение **ЭК** к COM-порту компьютера производится при помощи стандартного нуль-модемного кабеля, а к модулю USB – при помощи стандартного USB A-B кабеля.

*Внимание! При подключении кабеля ЭК и компьютер должны быть выключены.* 

Порядок работы с программными модулями описан в руководстве пользователя на эти модули.

Если Вы приобрели **ЭК** с модулем GSM, то Вы можете передавать снятую ЭКГ на удаленный компьютер для проведения анализа и принимать результаты анализа по каналам сотовой связи.

Порядок работы с удаленным компьютером через модуль GSM описан в Приложениях 5-7 настоящего руководства по эксплуатации.

## **6.8 СЕТЕВЫЕ ВОЗМОЖНОСТИ**

Вы можете подключить **ЭК** к больничной сети через разъем LAN, а если Вы приобрели электрокардиограф с модулем Wi-Fi, то – по сети Wi-Fi.

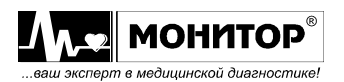

## **7 УПРАВЛЕНИЕ ЭЛЕКТРОКАРДИОГРАФОМ**

7.1 Управление электрокардиографом осуществляется с помощью сенсорного экрана и функциональных кнопок.

7.2 Электрокардиограф имеет 4 функциональные кнопки: **МЕНЮ**, **СТАРТ РУЧН.**, **СТАРТ АВТ.**, **СТОП**. Они выполняют следующие функции (в зависимости от текущей экранной формы):

- кнопка **МЕНЮ** – вызов основного меню. *Вне основной экранной формы используется для выхода или отмены действия.*

- кнопка **СТАРТ РУЧН.** При нажатии на эту кнопку начинается регистрация выбранной группы отведений ЭКГ в ручном режиме. Во время печати в ручном режиме осуществляет переключение отведений. *Вне основной экранной формы используется для перемещения по пунктам меню и спискам влево или вверх.*

- кнопка **СТАРТ АВТ.** Если все электроды наложены на пациента и есть бумага, то при нажатии на эту кнопку начинается регистрация ЭКГ в автоматическом режиме. *Вне основной экранной формы используется для перемещения по пунктам меню вниз или вправо.*

- кнопка **СТОП.** Если кнопку **СТОП** нажать в момент регистрации ЭКГ, то регистрация прекращается. Если регистрация ЭКГ не идет, то нажатие кнопки **СТОП** приводит к остановке кривых на экране **ЭК**, повторное нажатие кнопки **СТОП** возобновляет движение кривых. На время остановки кривых на экране появляется сообщение **<<СТОП>>**. *Вне основной экранной формы используется для выбора пункта (ввода/подтверждения).*

7.3 Электрокардиограф имеет следующие элементы сенсорного управления:

- Активная текстовая строка: строка, отображающая какую-либо настройку, при нажатии на которую открывается список с возможностью выбора вариантов этой настройки либо осуществляется переход в другую экранную форму.

˗ Активная вертикальная боковая панель (крайняя левая часть основной экранной формы) с названиями отведений и калибровочными метками: отображает название отведений на экране, при нажатии осуществляется смена отведений.

˗ Активный пункт меню (экранная кнопка) – прямоугольная область с текстом или картинкой, нажатие на которую приводит к определенным действиям.

˗ Статический текст.

˗ Статическая картинка.

˗ Форма ввода строки – экранная клавиатура (набор экранных кнопок) + строка текста с курсором + экранные кнопки , **ОЧИСТИТЬ**, **ОТМЕНА** и **ВВОД**. Нажатие на строку текста позволяет устанавливать позицию ввода.

˗ Зона кривых ЭКГ – отображает отведения ЭКГ в реальном масштабе времени в соответствии с выбранными настройками. При нажатии вызывает основное меню.

7.4 Электрокардиограф имеет основное меню, которое появляется на экране при нажатии на кнопку **МЕНЮ** или при нажатии на экране в зоне кривых. Отображается поверх основной экранной формы. Основное меню содержит следующие пункты (в зависимости от конфигурации некоторые пункты могут быть неактивны или отсутствовать):

- ˗ **СТАРТ АВТО**
- ˗ **СТАРТ РУЧНОЙ**
- ˗ **СТАРТ РИТМ**
- ˗ **СТОП**
- ˗ **ПЕЧАТЬ КОПИИ**
- ˗ **ПАМЯТЬ**

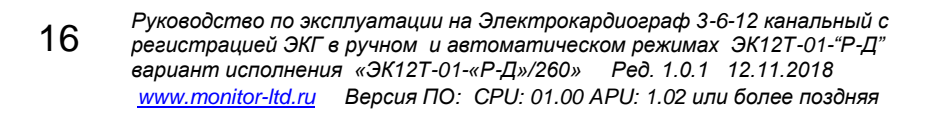

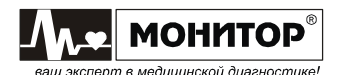

˗ **ПАЦИЕНТ**

- ˗ **НАСТРОЙКИ** вызов меню настроек;
- ˗ **ПЕРЕДАЧА\ТЕЛ.** вызов формы работы с модулем GSM (опция);
- ˗ **ВЫХОД** выход из основного меню.

7.5 Электрокардиограф имеет основную экранную форму, которая состоит из 4 х зон. Зоны с активным текстом в основной экранной форме работают по принципу: одно нажатие соответствует выбору необходимого параметра, второе нажатие – подтверждение выбора параметра. На рисунке 7.1 изображена основная экранная форма **ЭК**. Цифрами указаны зоны с активным текстом с выпадающим списком для выбора параметров.

*Внимание! Некоторые параметры выпадающих списков отображаются только при наличии соответствующих модулей в ЭК.*

7.5.1 Информационная зона – в верхней части экрана. В информационной зоне отображается слева направо:

˗ Символ «сердце».

˗ Значение ЧСС.

- Информация о пациенте/враче. По нажатию осуществляется вызов формы ввода данных пациента.

– Зона настройки записи ЗАП. – 1 на рис.7.1. По нажатию – вызов меню «**ЗАПИСЬ ЭКГ**», где осуществляется выбор формата записи ЭКГ или выключение записи.

˗ Батарея.

˗ Дата и время. Произвести изменения можно в настройках.

7.5.2 Боковая панель расположена в левой части экрана. При нажатии меняет отведения на экране. Если в меню выбрано отображение не по формату, а 12-ти отведений, то при нажатии выделяется группа отведений, которая будет печататься в ручном режиме.

7.5.3 Зона настроек печати расположена в нижней части экрана. В зоне настроек отображается слева направо:

– Фильтры – 2 на рис.7.1. Нажатием осуществляется выбор фильтров из списка или их выключение.

- Скорость – 3 на рис.7.1. Нажатием осуществляется выбор скорости из списка.

- Усиление (чувствительность) – 4 на рис.7.1. Нажатием осуществляется выбор усиления из списка.

- Формат – 5 на рис.7.1. Нажатием осуществляется выбор формата печати из списка.

- Анализ – 6 на рис.7.1. Нажатием осуществляется выбор режима анализа из списка или его выключение.

7.5.4 Остальное место занимает зона кривых. При нажатии на зону кривых вызывается основное меню.

7.6 В процессе работы вместо текста «**Формат**» и «**Анализ**» отображается текст текущего статуса электрокардиографа («**ИДЁТ ПЕЧАТЬ...**», «**ИДЁТ АНАЛИЗ…**» и т.д.).

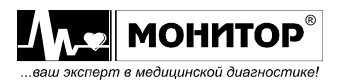

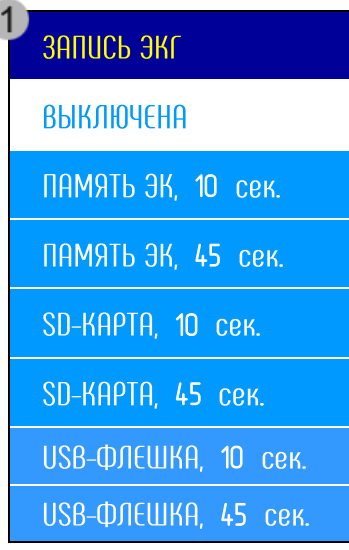

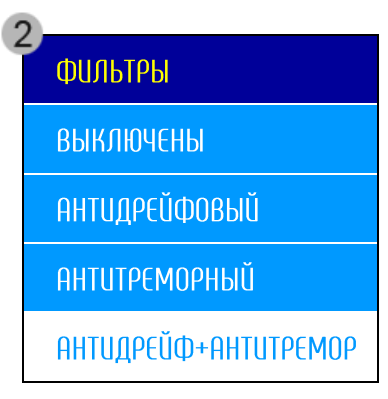

 $\overline{A}$ 

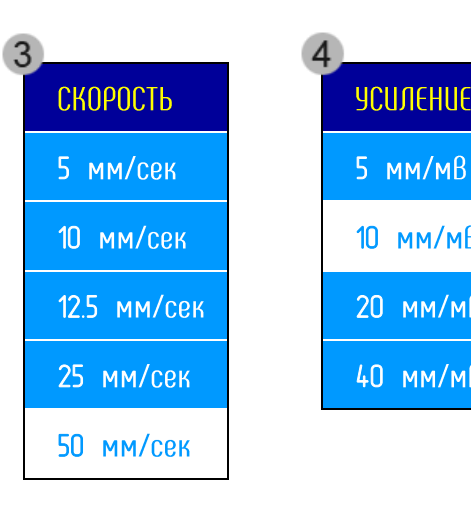

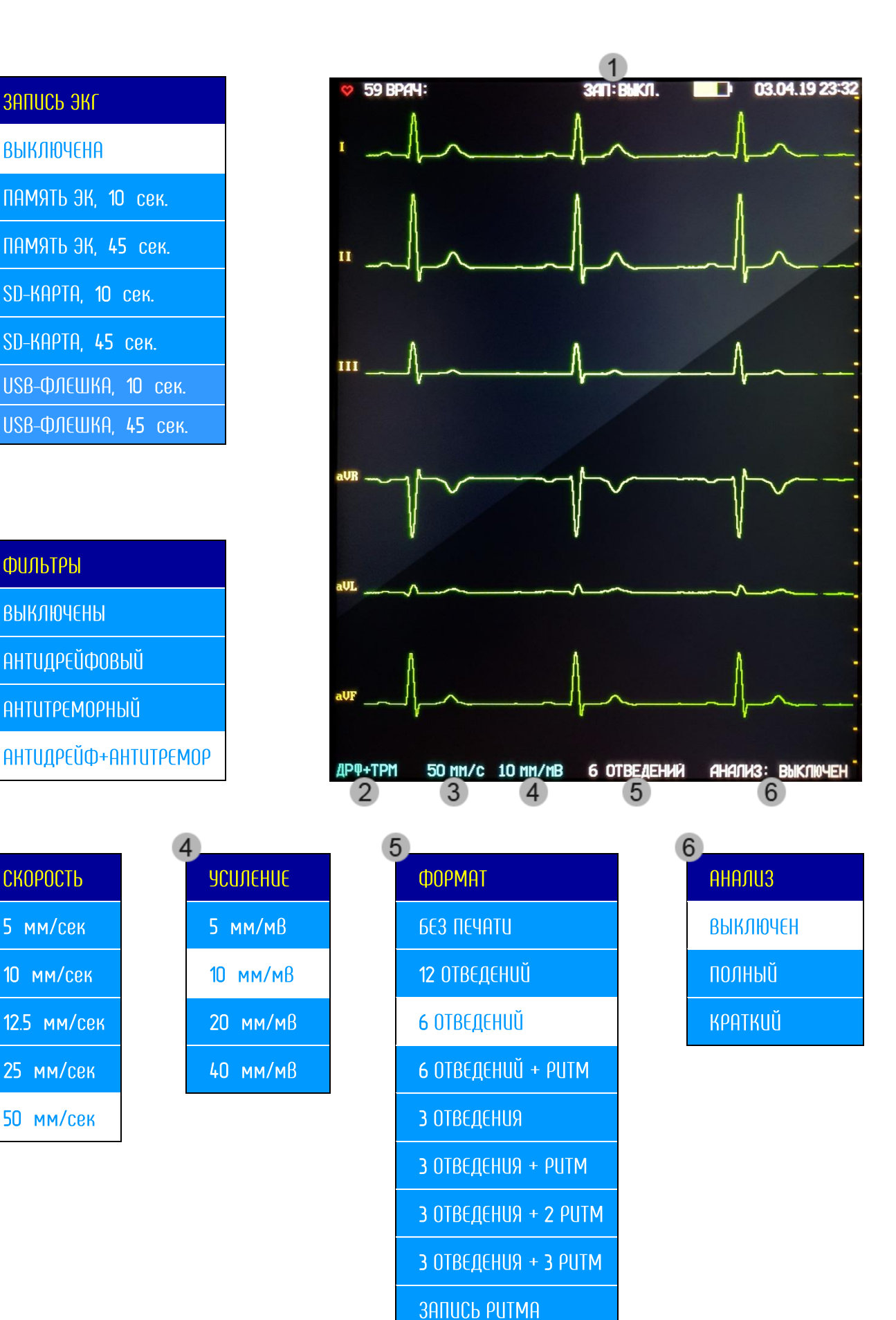

# **Рисунок 7.1 – Основная экранная форма**

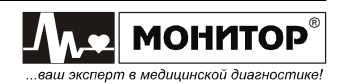

## **8 ОПИСАНИЕ МЕНЮ И ИЗМЕНЕНИЕ НАСТРОЕК ЭЛЕКТРОКАРДИОГРАФА**

Войти в основное меню **ЭК** можно двумя способами: нажать кнопку **МЕНЮ** или коснуться экрана в зоне кривых. При этом на экране появится основное меню **ЭК**, которое состоит из 9 пунктов, которые описаны ниже.

#### **8.1 СТАРТ АВТО**

Экранная кнопка **СТАРТ АВТО** основного меню. Предназначена для запуска печати ЭКГ в автоматическом режиме.

#### **8.2 СТАРТ РУЧНОЙ**

Экранная кнопка **СТАРТ РУЧНОЙ** основного меню. Предназначена для запуска печати в ручном режиме.

#### **8.3 СТАРТ РИТМ**

Экранная кнопка **СТАРТ РИТМ** основного меню. Предназначена для запуска печати в режиме записи ритма.

#### **8.4 СТОП**

Экранная кнопка **СТОП** основного меню. Предназначена для остановки печати или остановки кривых на экране **ЭК**.

#### **8.5 ПЕЧАТЬ КОПИИ**

Экранная кнопка **ПЕЧАТЬ КОПИИ** основного меню. Предназначена для распечатки последней записанной ЭКГ.

#### **8.6 ПАМЯТЬ**

Экранная кнопка **ПАМЯТЬ** основного меню. Предназначена для вызова формы работы с памятью **ЗАПИСАННЫЕ ЭКГ**. Данная форма содержит 4 экранные кнопки:

- **ПОСЛЕДНЯЯ ЭКГ**. При нажатии открывает форму с данными последней снятой ЭКГ. Чтобы распечатать копию данной ЭКГ, нужно нажать на экранную кнопку **ПЕЧАТЬ КОПИИ**. Для передачи ЭКГ – нажать на экранную кнопку **ПЕРЕДАЧА ЭКГ** (передача возможна при наличии в **ЭК** модуля связи). Для сохранения снятой ЭКГ в память **ЭК** необходимо нажать на экранную кнопку **СОХРАНИТЬ ЭКГ**, после этого ЭКГ появится в форме **ВСЕ ЗАПИСИ**. Для выхода основную экранную форму нажмите экранную кнопку **ВЫХОД**.
- **ВСЕ ЗАПИСИ**. При нажатии открывает список сохраненных в память ЭКГ. Для выбора исследования, нажмите на интересующую Вас строчку списка, и после этого появится форма с подробной информацией о данной ЭКГ. Чтобы распечатать ЭКГ, нужно нажать на экранную кнопку **ПЕЧАТЬ ЗАПИСИ**. Для передачи ЭКГ – нажать на экранную кнопку **ПЕРЕДАЧА ЗАПИСИ** (передача возможна при наличии в **ЭК** модуля связи). Для удаления из памяти **ЭК** выбранной ЭКГ – нажать на экранную кнопку **УДАЛИТЬ ЗАПИСЬ**, после этого нужно подтвердить действие, нажав кнопку **СТОП**, и тогда ЭКГ исчезнет из формы **ВСЕ ЗАПИСИ**. Для возврата к списку исследований нажмите экранную кнопку **ВЫХОД**.

В форме со списком ЭКГ также имеется несколько экранных кнопок для удобной работы с большим количеством исследований.

- **ОЧИСТИТЬ ПАМЯТЬ**. При нажатии появляется сообщение о подтверждении удаления всех записей из памяти **ЭК**. Для подтверждения нажмите кнопку **СТОП**.
- **ВЫХОД**. При нажатии возвращает в основную экранную форму.

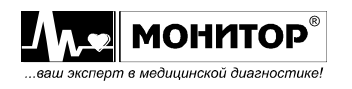

*Более подробная информация по работе с памятью ЭК описана в разделе 11 данного руководства.*

# **8.7 ПАЦИЕНТ**

Экранная кнопка **ПАЦИЕНТ** основного меню. Предназначена для вызова формы **ВВОД ДАННЫХ ПАЦИЕНТА.** Двойное нажатие на каждую из активных строк позволяет ввести или выбрать соответствующие данных пациента. Форма позволяет ввести следующие данные пациента:

˗ **ФИО**

˗ **КОД** (если не ввести код вручную, то **ЭК** автоматически присвоит код в соответствии с порядковым номером записанной на данном приборе ЭКГ)

- ˗ **ПОЛ**
- ˗ **РОСТ**
- ˗ **ВЕС**

˗ **ДАТА РОЖД.** 

˗ **АД**

˗ **ВОД. РИТМА** (водитель ритма)

При вводе ФИО и кода пациента открывается экранная клавиатура, аналогичная обычной компьютерной клавиатуре. Для смены регистра букв используется кнопка **А<->а**, для смены языка – кнопка с наименованием языка (возможны три варианта: **РУССКИЙ**, **ENGLISH**, **TÜRKÇE**), для удаления одного символа набранного текста – кнопка **←**, для удаления всего набранного текста – кнопка **ОЧИСТИТЬ**, для закрытия экранной клавиатуры и отмены набранного текста – кнопка **ОТМЕНА**, а для подтверждения набранного текста – кнопка **ВВОД**.

Также форма ввода данных пациента содержит следующие экранные кнопки, находящиеся в нижней части экрана **ЭК**:

˗ **СОХРАНИТЬ И ВЫЙТИ**. Осуществляет сохранение введенных данных пациента и переход в основную экранную форму.

˗ **ОЧИСТИТЬ И ВЫЙТИ**. Осуществляет удаление введенных данных пациента и переход в основную экранную форму.

˗ **ЗАГРУЗИТЬ ИЗ ПАМЯТИ**. Открывает список сохраненных ЭКГ и позволяет использовать данные уже имеющегося в памяти **ЭК** пациента.

# **8.8 НАСТРОЙКИ**

Экранная кнопка **НАСТРОЙКИ** основного меню. Предназначена для открытия меню настроек **ЭК**. Для внесения изменений нажмите на экранную кнопку интересующего Вас пункта и внесите изменения.

8.8.1 Рассмотрим последовательно, какие настройки можно изменить в каждом из разделов меню.

## **Изменение информации о пользователе**

В разделе меню **ИНФОРМАЦИЯ О ПОЛЬЗОВАТЕЛЕ** Вы можете ввести название Вашего лечебного учреждения и фамилию врача, проводящего обследование.

В **ЭК** предусмотрено хранение индивидуальных настроек для 10 врачей. Для выбора настроек коснитесь экранной кнопки **ПОЛЬЗОВАТЕЛЬ**. На экране появится меню выбора врача, в котором Вы можете выбрать нужную фамилию, и после этого автоматически установятся все настройки **ЭК**, которые установил этот врач при последнем использовании **ЭК**.

Если в списке нет нужной Вам фамилии, то Вы можете добавить ее. Для этого в пункте **ПОЛЬЗОВАТЕЛЬ** выберите свободную строчку с порядковым номером, далее нажмите на пункт **ДРУГОЙ ПОЛЬЗОВАТЕЛЬ**. На экране появится поле для ввода новой

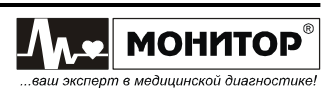

фамилии врача. Фамилия вводится c клавиатуры на сенсорном экране. После завершения ввода фамилии подтвердите ввод. Теперь **ЭК** будет хранить настройки нового врача.

Для того чтобы удалить врача из списка, выберите его фамилию в меню выбора врача и затем выберите пункт **ДРУГОЙ ПОЛЬЗОВАТЕЛЬ**. В появившемся поле ввода сотрите данные врача.

Ввод названия лечебного учреждения производится аналогично вводу фамилии врача.

#### **Изменение настроек печати**

В разделе меню **НАСТРОЙКИ ПЕЧАТИ** Вы можете изменять следующие настройки:

- **УСИЛЕНИЕ.** В этом пункте Вы можете выбрать значение усиления печати.
- **СКОРОСТЬ.** В этом пункте Вы можете выбрать скорость печати.
- **ФИЛЬТРЫ.** В этом пункте Вы можете выбрать необходимый фильтр из списка.
- **ФОРМАТ ПЕЧАТИ.** В этом пункте Вы можете выбрать формат печати.

 **АНАЛИЗ.** В этом пункте Вы можете выключить или выбрать полный/краткий анализ ЭКГ.

*Внимание! Вносить изменения в настройки усиления, скорости, фильтров, формата печати и анализа можно также в основной экранной форме.*

 **ДЛИНА ПЕЧАТИ**. В этом пункте Вы можете выбрать длину печати каждой группы отведений в автоматическом режиме.

 **ТОЛЩИНА ЛИНИИ**. В этом пункте Вы можете установить толщину печати кривых ЭКГ: узкая, средняя или широкая.

 **ДАННЫЕ ПАЦИЕНТА**. В этом пункте Вы можете разрешить печать данных пациента после каждого ЭКГ обследования или запретить печать данных пациента для экономии бумаги.

 **АВТОЦЕНТРИРОВАНИЕ**. В этом пункте Вы можете включить или выключить функцию автоцентрирования (сдвиг отдельных отведений ЭКГ при печати для оптимального размещения по ширине бумаги).

 **АВТО СТАРТ**. В этом пункте Вы можете включить или выключить режим автоматического включения регистрации ЭКГ после наложения на пациента всех электродов, необходимых для выбранной системы отведений.

 **РЕЖИМ V/2**. В этом пункте Вы можете включить или выключить режим V/2. При включении этого режима грудные отведения V1-V6 печатаются с вдвое меньшим усилением, чем основные и усиленные отведения, но на амплитуду отведений V1-V6 на экране **ЭК** этот режим не влияет.

 **ТАЙМЕР ПЕЧАТИ**. В этом пункте Вы можете включить или выключить режим периодической печати ЭКГ.

**ПОРЯДОК СЪЕМА**. В этом пункте Вы можете выбрать режим съема ЭКГ:

- **ОДНОВРЕМЕННЫЙ:** все отведения снимаются одновременно;

- **ПОСЛЕДОВАТ-НЫЙ:** отведения снимаются во время их печати.

 **ВНЕШНИЙ ПРИНТЕР**. Вы можете включить или выключить режим вывода информации на внешний принтер. Этот пункт меню становится доступным, если внешний принтер подключен к разъему **"USB A" ЭК**. Если Вы включите печать на внешнем принтере, то ЭКГ будет печататься и на внешнем принтере, и на встроенном термопринтере. Если Вы хотите печатать только на внешнем принтере, то извлеките бумагу из встроенного термопринтера или выберите формат **БЕЗ ПЕЧАТИ**.

 **ПЕЧАТЬ СЕТКИ**. В этом пункте Вы можете включить или выключить режим печати сетки на термобумаге.

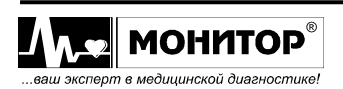

#### **Изменение настроек ритма**

В разделе меню **НАСТРОЙКИ РИТМА** Вы можете изменять следующие настройки:

 **ДЛИНА ЗАПИСИ**. В этом пункте Вы можете выбрать длину печати ритма 90 или 180 секунд.

**ЧИСЛО ОТВЕДЕНИЙ**. Вы можете выбрать 1 или 3 отведения.

**ЧИСЛО КАНАЛОВ**. Вы можете выбрать 12 или 6 каналов.

**АН. ВАРИАБЕЛЬНОСТИ** для включения/выключения анализа вариабельности.

 **ОТВЕДЕНИЕ РИТМА 1, 2, 3**. В этих пунктах Вы можете выбрать отведения, которые будут печататься при печати ритма.

 **ОЖИДАТЬ АРИТМИЮ**. В этом пункте Вы можете включить или выключить режим автоматической регистрации ЭКГ при обнаружении аритмии.

*Внимание! Если выбран режим ОЖИДАТЬ АРИТМИЮ, то ЭКГ будет сниматься в одновременном режиме, вне зависимости от настройки порядка съема.*

 **ПОРОГ АРИТМИИ**. В этом пункте Вы можете задать порог изменения длительности RR-интервала, при котором происходит обнаружение аритмии.

 **ДОБАВЛЯТЬ РИТМ**. В этом пункте Вы можете включить или выключить режим автоматического добавления регистрации ритма при обнаружении аритмии во время регистрации ЭКГ в автоматическом режиме.

*Работа с регистрацией ритма описана в разделе 10.4 данного руководства.*

## **Выбор системы отведений**

В разделе меню **ОТВЕДЕНИЯ** в пункте **СИСТЕМА ОТВЕДЕНИЙ** Вы можете выбрать систему отведений: **СТАНДАРТ**, **КАБРЕРА**, **НЭБ**, **ФРАНК** или **ПОЛЬЗОВАТЕЛЬ**. Если Вы выбрали пользовательскую систему отведений (пункт **ПОЛЬЗОВАТЕЛЬ**), то кнопки с наименованиями отведений станут активными, и Вы сможете сами выбрать, какие отведения и в какой последовательности будет печатать **ЭК**.

## **Изменение настроек записи в память/передачи**

В разделе меню **ЗАПИСЬ В ПАМЯТЬ/ПЕРЕДАЧА** Вы можете:

 в пункте **ДЛИНА ФРАГМЕНТА** выбрать длительность фрагмента ЭКГ записываемого в память: 10 или 45 секунд;

 в пункте **ЗАПИСЬ** выключить запись ЭКГ или включить запись во внутреннюю память **ЭК** или во внешнюю память, если USB флэш-память или SD-карта подключена к **ЭК**;

 в пункте **GSM ПЕРЕДАЧА** включить или выключить передачу ЭКГ по каналам сотовой связи (при наличии модуля GSM);

 в пункте **GSM ОТВЕТ** настроить включение режима телефона или режима приема текста (при наличии модуля GSM);

 в пункте **ЭКСПОРТ В СЕТЬ** включить или выключить экспорт (при подключении к сети через интерфейсы LAN или Wi-Fi и при наличии соответствующих модулей).

## **Изменение прочих настроек**

В разделе меню **ПРОЧИЕ НАСТРОЙКИ** Вы можете:

- в пункте **ЯРКОСТЬ ЭКРАНА** изменить яркость экрана;
- в пункте **ЯЗЫК/LANGUAGE** выбрать язык: русский, английский или турецкий;
- в пункте **ДАТА И ВРЕМЯ** откорректировать дату и время;
- в пункте **ГРОМКОСТЬ ЗВУКОВ** изменить громкость звуковых сигналов **ЭК**;
- в пункте **ОСНОВНОЙ ЭКРАН** выбрать режим отображения ЭКГ на экране **ЭК**:

При выборе пункта **ПО ФОРМАТУ**, ЭКГ отображается на экране в соответствии с выбранным форматом регистрации. Если выбран пункт **12 ОТВЕДЕНИЙ**, то на

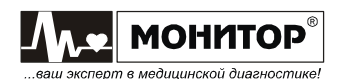

экране всегда отображаются все 12 отведений ЭКГ независимо от выбранного формата регистрации;

в пункте **БУМАГА** выбрать тип термобумаги: **С МЕТКАМИ** или **БЕЗ МЕТОК**;

*Внимание! Устанавливайте режим С МЕТКАМИ только при использовании бумаги в пачках.*

 в пункте **ГРОМКОСТЬ ЗВОНКА** изменить громкость звонка в режиме телефона (при наличии модуля GSM);

в пункте **ШИРИНА БУМАГИ** выбрать ширину бумаги **210 мм** или **216 мм**.

8.8.2 Возврат к заводским настройкам

Для возврата к заводским настройкам нажмите экранную кнопку **ЗАВОДСКИЕ НАСТРОЙКИ**. На экране появится окно, в котором можно подтвердить или отказаться от установки заводских настроек. После подтверждения будут установлены следующие заводские настройки **ЭК**:

**НАСТРОЙКИ ПЕЧАТИ**

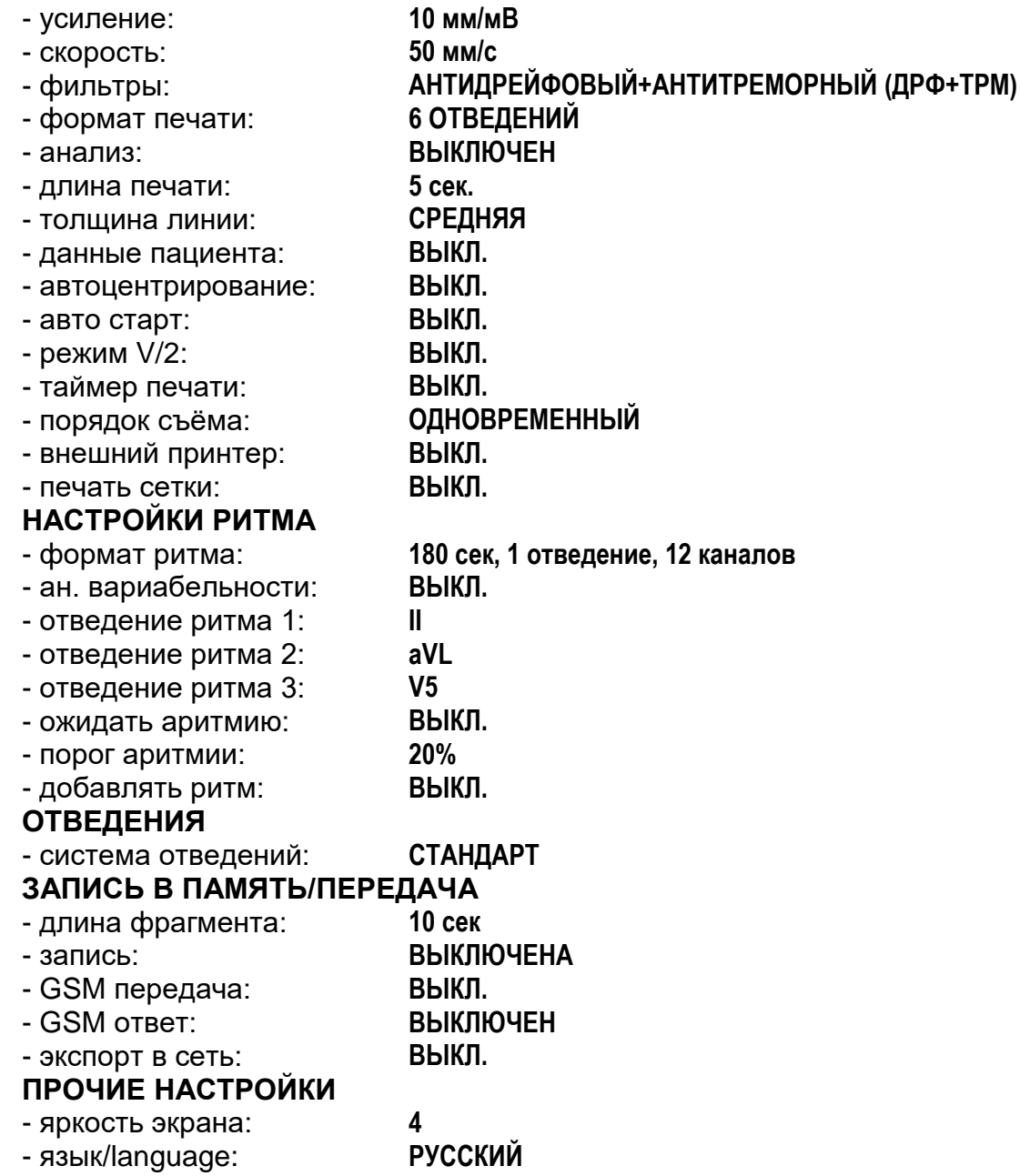

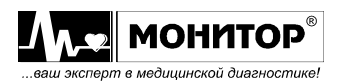

23 *Руководство по эксплуатации на Электрокардиограф 3-6-12 канальный с регистрацией ЭКГ в ручном и автоматическом режимах ЭК12Т-01-"Р-Д" вариант исполнения «ЭК12Т-01-«Р-Д»/260» Ред. 1.0.1 12.11.2018 www.monitor-ltd.ru Версия ПО: CPU: 01.00 APU: 1.02 или более поздняя*

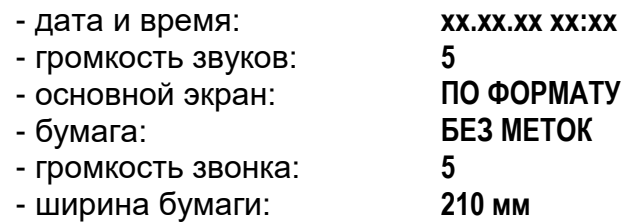

При возврате к заводским настройкам информация о врачах, наименование лечебного учреждения, дата, время и выбранный язык сохраняются без изменений. Также сохраняются все ЭКГ, ранее записанные в память **ЭК**.

#### 8.8.3 Выход из меню настроек

После внесения изменений для выхода с сохранением настроек выберите пункт **СОХРАНИТЬ НАСТРОЙКИ**. Также можно выйти из меню с сохранением настроек, нажав кнопку **МЕНЮ**.

Если Вы не хотите сохранять внесенные изменения, то выберите пункт **ВЫХОД БЕЗ СОХР.**, при этом **ЭК** вернется в основную экранную форму, не меняя настройки.

## **8.9 ПЕРЕДАЧА\ТЕЛ.**

Если Вы приобрели **ЭК** с модулем GSM, то Вы можете передавать снятую ЭКГ на удаленный компьютер для проведения анализа и принимать результаты анализа по каналам сотовой связи. Порядок работы с удаленным компьютером через модуль GSM описан в Приложениях 5-7 настоящего руководства по эксплуатации.

## **8.10 ВЫХОД**

Экранная кнопка **ВЫХОД** основного меню предназначена для выхода из основного меню в основную экранную форму. Также выход можно осуществить, нажав на любую область экрана за пределами рамки основного меню.

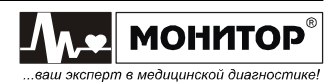

#### **9 НАЛОЖЕНИЕ ЭЛЕКТРОДОВ**

#### **9.1 ПОДГОТОВКА К НАЛОЖЕНИЮ ЭЛЕКТРОДОВ**

**ПРЕДУПРЕЖДЕНИЕ: Используйте только чистые и неповрежденные электроды без царапин на поверхности. Электроды с изношенной или поврежденной поверхностью могут привести к высокому сопротивлению электрод-кожа и искажению кривых ЭКГ.**

**ПРЕДУПРЕЖДЕНИЕ: Не используйте старые и новые электроды вместе, заменяйте их новыми все одновременно. Использование совместно электродов разного типа или разной степени износа может вызвать высокое напряжение поляризации и снизить качество регистрации ЭКГ или сделать съем ЭКГ невозможным.**

*Внимание! Используйте электроды, рекомендованные производителем.*

Перед наложением электродов убедитесь, что пациент расслаблен и не мерзнет. Положите его на достаточно широкую кушетку, руки должны лежать на кушетке и быть свободно вытянуты вдоль тела: это значительно снизит риск получения искаженных результатов вследствие мышечной дрожи.

Перед наложением электродов кожу в местах контакта желательно обезжирить спиртом или эфиром. Электроды должны быть чистыми и дезинфицированными.

В качестве токопроводящей среды используйте электродный гель, небольшое количество которого нанесите на участки кожи в местах наложения электродов.

При установке электродов обращайте внимание на расположение кабеля электродного. Переплетение проводов кабеля может привести к высокому уровню помех.

#### **Помните, что правильная подготовка пациента и правильное наложение электродов – это основа получения ЭКГ записи высокого качества.**

**ПРЕДУПРЕЖДЕНИЕ: Убедитесь, что проводящие части электродов, включая нейтральный электрод, не соприкасаются между собой и с любыми другими проводящими частями.**

# **9.2 НАЛОЖЕНИЕ ЭЛЕКТРОДОВ ДЛЯ СНЯТИЯ СТАНДАРТНОЙ ЭКГ**

Для съема стандартной ЭКГ располагайте электроды на пациенте следующим образом:

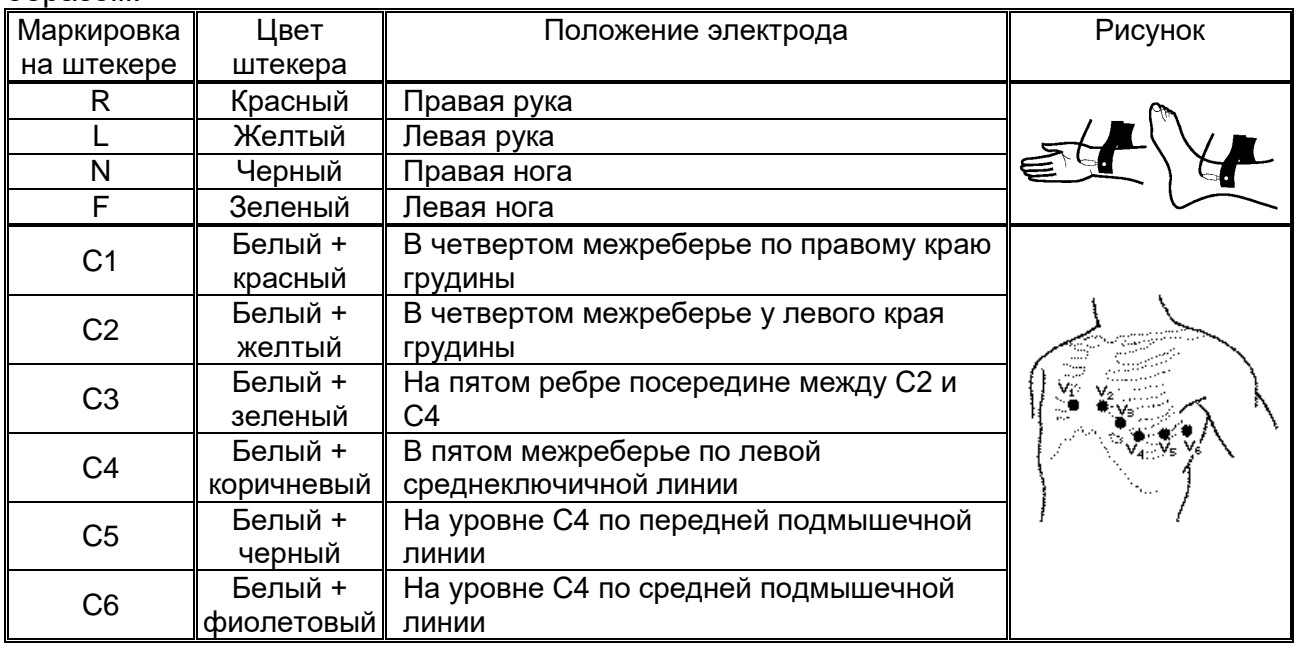

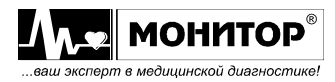

25 *Руководство по эксплуатации на Электрокардиограф 3-6-12 канальный с регистрацией ЭКГ в ручном и автоматическом режимах ЭК12Т-01-"Р-Д" вариант исполнения «ЭК12Т-01-«Р-Д»/260» Ред. 1.0.1 12.11.2018 www.monitor-ltd.ru Версия ПО: CPU: 01.00 APU: 1.02 или более поздняя*

Для съема стандартной ЭКГ необходимо наложить на пациента **все 10 электродов**. После установки всех электродов убедитесь, что в верхней части экрана **ЭК** пропало красное сообщение об обрыве электродов. Если сообщение об обрыве электрода осталось, проверьте качество наложения этого электрода на пациента и надежность соединения электрода со штекером кабеля пациента.

Если после проведенных мероприятий сообщение об обрыве не пропало, то можно проверить целостность электродного кабеля, как описано в разделе 9.8.

# **9.3 НАЛОЖЕНИЕ ЭЛЕКТРОДОВ ДЛЯ СНЯТИЯ ЭКГ ПО КАБРЕРА**

Для снятия ЭКГ по Кабрера располагайте электроды на пациенте так же, как и при снятии стандартной ЭКГ.

*Внимание! При снятии ЭКГ по Кабрера анализ ЭКГ невозможен.*

# **9.4 НАЛОЖЕНИЕ ЭЛЕКТРОДОВ ДЛЯ СНЯТИЯ ЭКГ ПО НЭБУ**

При выборе данной системы отведений необходимо использовать кабель электродный для одноразовых электродов. Для снятия ЭКГ располагайте электроды на пациенте следующим образом:

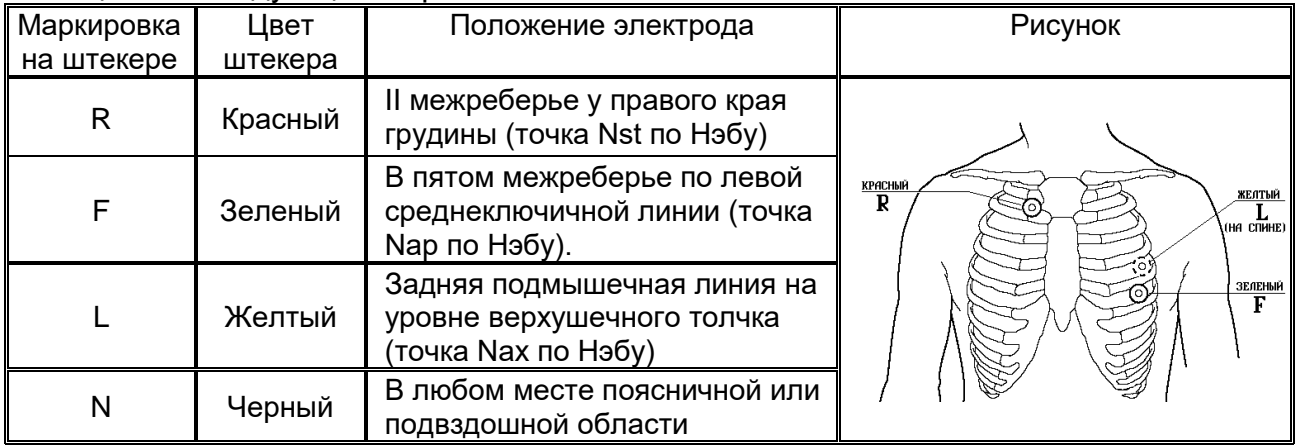

Для съема ЭКГ по Нэбу достаточно наложить на пациента четыре электрода. Допускается расположение электрода N в другом месте, желательно на максимальном удалении от остальных электродов.

После установки электродов R, L, F, N на пациента убедитесь, что в верхней части экрана **ЭК** пропало красное сообщение об обрыве электродов.

Неиспользуемые штекеры кабеля электродного С1-С6 оставьте свободными. Избегайте контакта свободных штекеров с металлическими поверхностями.

**ПРЕДУПРЕЖДЕНИЕ: При контакте свободного электрода с предметом, находящимся под напряжением, возможен удар током пациента.**

*Внимание! При снятии ЭКГ по Нэбу анализ ЭКГ невозможен.*

# **9.5 НАЛОЖЕНИЕ ЭЛЕКТРОДОВ ДЛЯ СНЯТИЯ ЭКГ ПО ФРАНКУ**

Для снятия ЭКГ по Франку располагайте электроды на пациенте следующим образом:

![](_page_25_Picture_16.jpeg)

![](_page_26_Picture_251.jpeg)

Для съема ЭКГ по Франку необходимо наложить на пациента 8 электродов. После установки электродов убедитесь, что в верхней части экрана **ЭК** пропало красное сообщение об обрыве электродов.

Неиспользуемые штекеры кабеля электродного R и L оставьте свободными. Избегайте контакта свободных штекеров с металлическими поверхностями.

**ПРЕДУПРЕЖДЕНИЕ: При контакте свободного электрода с предметом находящимся под напряжением возможен удар током пациента.**

*Внимание! При снятии ЭКГ по Франку анализ ЭКГ невозможен.*

## **9.6 НАЛОЖЕНИЕ ЭЛЕКТРОДОВ ПРИ ВЫБОРЕ ПОЛЬЗОВАТЕЛЬСКОЙ СИСТЕМЫ ОТВЕДЕНИЙ**

Если Вы выбрали систему отведений **ПОЛЬЗОВАТЕЛЬ**, то Вы сами можете задать какие отведения должен регистрировать **ЭК** и в какой последовательности их печатать. Выбирать отведения можно только из набора стандартных отведений и Кабрера. В этом случае Вы сами определяете, какие электроды накладывать на пациента.

Неиспользуемые штекеры кабеля электродного оставьте свободными. Избегайте контакта свободных штекеров с металлическими поверхностями.

*Внимание! При выборе пользовательского набора отведений анализ ЭКГ невозможен.*

![](_page_26_Picture_9.jpeg)

# **9.7 СНЯТИЕ И ОЧИСТКА ЭЛЕКТРОДОВ**

После окончания обследования снимите электроды с тела пациента. Салфеткой из бязи, смоченной в дистиллированной воде, удалите с поверхности электродов остатки электродного геля. Протрите, высушите и уложите электроды в тару, защищающую их от загрязнения и механических повреждений.

*Внимание! Категорически запрещается оставлять на электродах гель после окончания работы, применять для очистки электродов острые предметы, подвергать электроды нагреву выше 70С.*

# **9.8 ПРОВЕРКА КАБЕЛЯ ЭЛЕКТРОДНОГО**

Если при наложении электродов на пациента не удается добиться пропадания сообщения об обрыве электродов или по каким-то другим причинам возникли сомнения в работоспособности кабеля электродного, Вы можете проверить кабель следующим образом:

Подключите разъем кабеля электродного к разъему **ЭКГ ЭК**. Каждый штекер кабеля электродного поочередно вставляйте в гнездо **КОНТРОЛЬ**, расположенное рядом с разъемом ЭКГ, и наблюдайте за светодиодом **КОНТРОЛЬ**:

- если светодиод светится зеленым цветом, то проверяемый штекер исправен;

- если светодиод не светится, то это означает обрыв в цепи проверяемого штекера;

- если светодиод светится красным цветом, то это означает, что цепь проверяемого штекера имеет замыкание на экранирующую оплетку кабеля.

Если проверка показывает, что все 10 штекеров исправны, то это означает, что кабель электродный исправен. Если в процессе проверки обнаружено, что хотя бы один штекер имеет обрыв или замыкание на оплетку, то кабель неисправен и требует ремонта.

*Внимание! При проверке одного штекера следите за тем, чтобы остальные штекеры не касались друг друга или других металлических поверхностей. Это может привести к неправильным результатам проверки.*

**ПРЕДУПРЕЖДЕНИЕ: Данная проверка не выявляет замыкание между электродами. В эксплуатации этот дефект появляется гораздо реже, чем обрыв или замыкание на оплетку, но он возможен после неквалифицированного ремонта кабеля электродного.**

![](_page_27_Picture_13.jpeg)

#### **10 РЕГИСТРАЦИЯ ЭКГ**

## **10.1 ПОДГОТОВКА К РЕГИСТРАЦИИ ЭКГ**

## **ПРЕДУПРЕЖДЕНИЕ: Убедитесь, что прибор не подвергается воздействию помех.**

Перед началом регистрации ЭКГ в любом режиме рекомендуется выполнить следующие действия:

- проверьте, какая система отведений установлена и при необходимости установите нужную Вам систему отведений в меню;

- проверьте, какой формат регистрации ЭКГ установлен и при необходимости установите нужное Вам число отведений или другие форматы в нижней части экрана;

- зайдите в меню настроек и проверьте, устраивают ли Вас настройки печати: длина печатаемого фрагмента ЭКГ, толщина линии, печатать данные пациента или нет и т.д. При необходимости измените настройки печати;

- проверьте, включен или выключен анализ ЭКГ и при необходимости выберите нужный Вам вид анализа, нажимая на экранную зону **АНАЛИЗ**;

- проверьте, включена или выключена запись в память и при необходимости измените установки записи в память в меню.

Все перечисленные выше действия не обязательно выполнять перед каждой регистрацией ЭКГ, если Вы знаете, какие настройки установлены, и у Вас нет необходимости их менять.

## **10.2 РЕЖИМЫ АВТОМАТИЧЕСКОЙ РЕГИСТРАЦИИ ЭКГ**

#### **Автоматическая регистрация ЭКГ**

**MOHMTOP** .<br>сперт в медицинской диагностике

При автоматической регистрации **ЭК** производит регистрацию всех отведений ЭКГ доступных в выбранной Вами системе отведений. Например, для стандартной системы отведений будут напечатаны все 12 отведений ЭКГ.

Автоматическая регистрация ЭКГ начинается после нажатия кнопки **СТАРТ АВТ**. В режиме автоматической регистрации возможно проведение анализа ЭКГ и печать усредненных кардиокомплексов. Также возможна запись ЭКГ в память и печать копии.

Для проведения автоматической регистрации ЭКГ выполните следующие действия:

- произведите регистрацию пациента. Для этого нажмите кнопку **ПАЦИЕНТ** в основном меню и в появившемся экране введите данные пациента;

- наложите электроды на пациента в соответствии с выбранной Вами системой отведений. Убедитесь, что сообщение об обрыве электродов пропало с экрана **ЭК**. Если сообщение об обрыве не пропало, автоматическая регистрация ЭКГ не может быть начата;

- на экране **ЭК** должна появиться ЭКГ пациента. Если Вы выбрали режим основного экрана **ПО ФОРМАТУ**, то в зависимости от выбранного Вами формата регистрации ЭКГ на экране будут отображаться 3, 4, 5, 6, 7 или 12 отведений ЭКГ. Если на экране отображаются не все отведения ЭКГ, то посмотреть остальные Вы можете, нажимая на названия отведений в левой части экрана. Если Вы выбрали режим основного экрана **12 ОТВЕДЕНИЙ**, то на экране **ЭК** будут отображаться все отведения ЭКГ одновременно;

- В режиме основного экрана **ПО ФОРМАТУ** ЭКГ отображается на экране **ЭК** в том же виде, в каком она будет напечатана на бумаге. Оцените качество ЭКГ сигналов и при необходимости измените усиление и скорость нажатием на эти значения в нижней части экрана. Если необходимо, измените состояние фильтров **ЭК** нажатием на названия фильтров в нижней части экрана;

- дождитесь появления значения ЧСС пациента на экране **ЭК**. Пульс пациента должен сопровождаться звуковым сигналом, если значение громкости не установлено равным нулю;

- нажмите кнопку **СТАРТ АВТ.** для начала автоматической регистрации ЭКГ. **ЭК** напечатает ЭКГ в выбранном Вами формате, данные пациента (если включена печать данных пациента), результаты анализа ЭКГ (если анализ включен) и запишет ЭКГ в память (если запись в память включена).

После завершения регистрации в автоматическом режиме, Вы можете сделать копию только что снятой ЭКГ, нажав кнопку **ПЕЧАТЬ КОПИИ** в основном меню.

Вы можете в любой момент прекратить регистрацию ЭКГ, нажав на кнопку **СТОП**. Регистрация будет остановлена, но в этом случае анализ ЭКГ проводиться не будет, ЭКГ не будет записана в память и печать копии будет невозможна.

## **Автоматическая регистрация ЭКГ в режиме АВТО СТАРТ**

Автоматическая регистрация при включенном режиме **АВТО СТАРТ** производится точно так же, как и обычная автоматическая регистрация ЭКГ, описанная выше. Отличие в том, что Вам не надо нажимать на кнопку **СТАРТ АВТ.** для начала регистрации.

Для включения этого режима зайдите в меню настроек и в разделе **НАСТРОЙКИ ПЕЧАТИ** выберите пункт **АВТО СТАРТ** и установите его в состояние **ВКЛ**.

При включенном режиме **АВТО СТАРТ** регистрация ЭКГ начинается автоматически, если выполняются следующие условия:

- на пациента наложены все необходимые электроды (в течение 2 секунд нет сообщения об обрыве электродов);

- **ЭК** обнаружил не менее пяти QRS комплексов в ЭКГ пациента;

- **ЭК** не обнаружил шумов или артефактов от двигательной активности пациента.

Для выключения этого режима зайдите в меню и в разделе **НАСТРОЙКИ ПЕЧАТИ** выберите пункт **АВТО СТАРТ** и установите его в состояние **ВЫКЛ**.

#### **Автоматическая регистрация ЭКГ по аритмии**

**ЭК** может производить автоматическую регистрацию ЭКГ по аритмии.

Для включения этого режима зайдите в меню и в разделе **НАСТРОЙКИ РИТМА** выберите пункт **ОЖИДАТЬ АРИТМИЮ** и установите его в состояние **ВКЛ**.

В этом же разделе меню Вы можете задать порог аритмии. Порог определения аритмии может быть задан от 10 до 30% с шагом 1%. Этот порог имеет следующий смысл: если разность длительности двух соседних R-R интервалов превысит заданный Вами порог, то включится регистрация ЭКГ.

Дальнейшие действия не отличаются от действий при обычной регистрации ЭКГ в автоматическом режиме. Разница в том, что после нажатия кнопки **СТАРТ АВТ.** регистрация начнется не сразу. На экране **ЭК** появится сообщение **ОЖИДАЕМ АРИТМИЮ…** и только после обнаружения аритмии начнется регистрация ЭКГ в выбранном Вами формате, причем обнаруженная аритмия будет располагаться в середине напечатанного фрагмента ЭКГ, если от момента нажатия кнопки **СТАРТ АВТ.** до появления аритмии прошло достаточно времени.

Если аритмия отсутствует, то Вы можете произвести регистрацию ЭКГ, еще раз нажав на кнопку **СТАРТ АВТ.** При этом середина распечатки будет соответствовать моменту нажатия кнопки **СТАРТ АВТ.**

Для выключения режима регистрации ЭКГ по аритмии необходимо зайти в меню и в пункте **ОЖИДАТЬ АРИТМИЮ** установить **ВЫКЛ**.

30 *Руководство по эксплуатации на Электрокардиограф 3-6-12 канальный с регистрацией ЭКГ в ручном и автоматическом режимах ЭК12Т-01-"Р-Д" вариант исполнения «ЭК12Т-01-«Р-Д»/260» Ред. 1.0.1 12.11.2018 www.monitor-ltd.ru Версия ПО: CPU: 01.00 APU: 1.02 или более поздняя*

![](_page_29_Picture_21.jpeg)

*Внимание! Если Вы включили режим регистрации ЭКГ по аритмии, то он останется включенным и после выключения-включения ЭК. Поэтому не забудьте выключить этот режим в меню ЭК.*

#### **Автоматическая регистрация ЭКГ с добавлением ритма**

**ЭК** может автоматически добавлять печать ритма после окончания автоматической регистрации ЭКГ, если во время автоматической регистрации была обнаружена аритмия.

Для включения этого режима зайдите в меню и в разделе **НАСТРОЙКИ РИТМА** выберите пункт **ДОБАВЛЯТЬ РИТМ** и установите его в состояние **ВКЛ**. В этом же разделе меню Вы можете выбрать формат печати ритма.

Дальнейшие действия не отличаются от действий при обычной регистрации ЭКГ в автоматическом режиме, но если в процессе регистрации ЭКГ **ЭК** обнаружит аритмию, то после окончания печати ЭКГ будет автоматически добавлена печать ритма в выбранном в меню формате.

Для выключения режима регистрации ЭКГ с добавлением ритма необходимо зайти в меню и в пункте **ДОБАВЛЯТЬ РИТМ** установить **ВЫКЛ**.

*Внимание! Если время от начала регистрации ЭКГ до обнаружения аритмии превысило время печати, заданное в выбранном формате ритма, то печать ритма добавлена не будет.*

#### **Периодическая регистрация ЭКГ**

**ЭК** может производить периодическую регистрацию ЭКГ с заданным Вами интервалом. При периодической регистрации так же, как и при обычной автоматической регистрации, возможно проведение анализа ЭКГ и печать усредненных кардиокомплексов. Также возможна запись ЭКГ в память и печать копии.

Для включения этого режима зайдите в меню и в разделе **НАСТРОЙКИ ПЕЧАТИ** выберите пункт **ТАЙМЕР ПЕЧАТИ** и в появившемся списке выберите интервал печати ЭКГ (от 1 минуты до 60 минут).

Дальнейшие действия не отличаются от действий при обычной регистрации ЭКГ в автоматическом режиме. Разница в том, что кнопку **СТАРТ АВТ.** нажимать не надо, режим начинает работать сразу после выбора Вами интервала печати. Регистрация начнется не сразу, а через заданный Вами интервал времени и будет повторяться с заданным интервалом, пока Вы не выключите этот режим в меню. В нижней правой части основного экрана **ЭК** появится таймер, показывающий, сколько времени осталось до следующей регистрации ЭКГ.

Для выключения режима периодической регистрации ЭКГ зайдите в меню и в пункте **ТАЙМЕР ПЕЧАТИ** установите **ВЫКЛ**.

*Внимание! Если Вы включили режим периодической записи ЭКГ, то он останется включенным и после выключения-включения ЭК. Поэтому не забудьте выключить этот режим в меню ЭК.*

В режиме периодической регистрации нажатие на кнопку **СТОП** во время печати ЭКГ останавливает печать, но не выключает режим периодической регистрации и через заданный Вами интервал времени будет напечатана очередная ЭКГ.

Также предусмотрена возможность печати ЭКГ в промежутках между периодическими регистрациями ЭКГ.

#### **Анализ ЭКГ**

В автоматических режимах регистрации **ЭК** может производить анализ ЭКГ.

**ПРЕДУПРЕЖДЕНИЕ: Анализ ЭКГ, имеющийся в ЭК, не является** 

![](_page_30_Picture_18.jpeg)

#### **диагностическим, а служит для выявления отклонений ЭКГ от нормы.**

*Внимание! Анализ ЭКГ возможен только при выборе стандартной системы отведений, во всех остальных системах отведений анализ ЭКГ невозможен.*

*Внимание! Анализ ЭКГ невозможен при регистрации ЭКГ у пациента с водителем ритма, если в информации о пациенте установлено ВОД. РИТМА: ВКЛ.*

Результаты анализа могут быть напечатаны в полной или краткой форме. Вместе с результатами анализа **ЭК** может напечатать усредненные кардиокомплексы по всем отведениям. Нужный формат печати результатов анализа Вы можете задать в настройках или в основной экранной форме нажатием на экранную зону **АНАЛИЗ**.

В полном формате анализа **ЭК** измеряет и печатает по каждому отведению:

- амплитуды зубцов P1, P2, Q, R1, R2, S1, S2, T+, T- и смещение сегмента ST;

- длительности зубцов P1, P2, Q, R1, R2, S1, S2, комплекса QRS, интервалы PQ, QT, QTc, RR, а также угол α (по осям P, QRS, T).

Амплитуды измеряются в мкВ, длительности – в мс, угол – в градусах.

**В полном режиме вывода результатов анализа просчитывается фактическая длительность QRS комплекса для каждого отведения отдельно (т.е. исключен изоэлектрический сегмент QRS комплекса из Q-, R-, S-волн (зубцов)).**

Также в полном режиме выводятся 4 заключения, которые не являются диагностическими, а указывают на возможные наличия патологий:

- заключение о регулярности ритма:
	- **РИТМ РЕГУЛЯРНЫЙ ОБНАРУЖЕНЫ НАРУШЕНИЯ РИТМА**
- заключение о положении электрической оси сердца:

**НОРМАЛЬНОЕ ПОЛОЖЕНИЕ ЭОС ОТКЛОНЕНИЕ ЭОС ВЛЕВО ОТКЛОНЕНИЕ ЭОС ВПРАВО ВЫРАЖЕННОЕ ОТКЛОНЕНИЕ ЭОС ВЛЕВО ВЫРАЖЕННОЕ ОТКЛОНЕНИЕ ЭОС ВПРАВО КРАЙНЕЕ ОТКЛОНЕНИЕ ЭОС ВПРАВО (ТИП S1S2S3)**

заключение о смещении сегмента ST:

**СМЕЩЕНИЕ ST В НОРМЕ СМЕЩЕНИЕ ST ВВЕРХ СМЕЩЕНИЕ ST ВНИЗ**

- заключение об амплитудно-временных параметрах комплекса QRS: **ПАРАМЕТРЫ КОМПЛЕКСА QRS В НОРМЕ ОТКЛОНЕНИЯ ПАРАМЕТРОВ QRS**

Нормы, используемые для формирования заключений, приведены в Приложении 3.

В кратком режиме печатается:

- максимальная длительность зубца P;
- максимальная длительность комплекса QRS;
- средняя длительность интервалов PQ, QT, QTc;
- угол α (αP, αQRS, αT);
- отношение амплитуд зубцов  $R_{V1}/S_{V1}$ ,  $R_{V5}/S_{V1}$  и сумму амплитуд  $R_{V5}+S_{V1}$ .

*Внимание! При невозможности измерить параметры ЭКГ (очень высокий уровень шума или большой дрейф изолинии или отсутствие сигнала хотя бы на одном из отведений) ЭК печатает сообщение ОШИБКА ИЗМЕРЕНИЯ ЭКГ!!! – в полном* 

![](_page_31_Picture_26.jpeg)

*режиме и ОШИБКА ИЗМЕРЕНИЯ – в кратком. Такие же сообщения могут быть при фибрилляции желудочков.*

*Внимание! В случае наличия групповых экстрасистол возможно неправильное измерение параметров ЭКГ.*

*Внимание! В случае обнаружения высокого уровня помех, который может повлиять на точность измерений, печатается предупреждающее сообщение ПЛОХОЕ КАЧЕСТВО СИГНАЛА! ПРОВЕРЬТЕ РЕЗУЛЬТАТЫ!*

По опции **ЭК** может поставляться со встроенным программным модулем анализа ЭКГ покоя "ArMaSoft-12-Cardio".

#### **Режим регистрации без печати**

Прикоснувшись к информации о текущем формате в нижней части основного экрана, Вы можете выбрать режим регистрации **БЕЗ ПЕЧАТИ**. В этом режиме печать ЭКГ не производится, но могут быть напечатаны усредненные кардиокомплексы и результаты анализа ЭКГ, если они включены, и может быть произведена запись ЭКГ в память. Также этот режим можно использовать для съема ЭКГ в память, если у Вас закончилась бумага или для печати только на внешний принтер.

#### **Печать копии**

После завершения регистрации ЭКГ в любом из автоматических режимов можно напечатать копию последней ЭКГ (одну или несколько), для этого достаточно нажать на **ПЕЧАТЬ КОПИИ** в основном меню.

Если Вы хотите напечатать копию в другом формате или с другими значениями скорости или усиления, то перед нажатием экранной кнопки **ПЕЧАТЬ КОПИИ** измените эти настройки, и **ЭК** напечатает копию ЭКГ с учетом внесенных Вами изменений.

*Внимание! Печать копии последней ЭКГ возможна до выключения ЭК. Если ЭК выключить, а потом включить, то печать копии будет невозможна.*

## **Печать на внешнем принтере**

Если к **ЭК** подключен внешний принтер и в меню настроек печати включена печать на внешнем принтере, то после завершения регистрации ЭКГ в любом из автоматических режимов **ЭК** произведет печать на внешнем принтере. При этом все отведения ЭКГ будут распечатаны на одном листе формата А4, а если включен анализ ЭКГ, то его результаты будут распечатаны на втором листе.

Передачу данных на внешний принтер Вы можете прервать в любой момент, нажав кнопку **СТОП,** но при этом принтер может напечатать те данные, которые успели передаться.

## **10.3 РУЧНАЯ РЕГИСТРАЦИЯ ЭКГ**

При ручной регистрации **ЭК** печатает выбранную Вами группу отведений, которая отображается на экране в момент начала печати.

Ручная регистрация ЭКГ начинается после нажатия кнопки **СТАРТ РУЧН** и продолжается до тех пор, пока Вы не нажмете кнопку **СТОП**.

*Внимание! В режиме ручной регистрации анализ ЭКГ и запись ЭКГ в память не производятся. Печать копии ЭКГ и печать на внешнем принтере в ручном режиме невозможна. Дополнительные отведения ритма не печатаются.*

Для проведения ручной регистрации ЭКГ выполните следующие действия:

- произведите регистрацию пациента, если Вы хотите видеть данные пациента напечатанными после ЭКГ. Для этого нажмите кнопку **ПАЦИЕНТ** в основном меню, и в появившемся экране введите данные пациента;

![](_page_32_Picture_19.jpeg)

- наложите электроды на пациента в соответствии с выбранной Вами системой отведений. Убедитесь, что сообщение об обрыве электродов пропало с экрана **ЭК**;

- на экране **ЭК** должна появиться ЭКГ пациента. Если Вы выбрали режим основного экрана **ПО ФОРМАТУ**, то в зависимости от выбранного Вами формата регистрации ЭКГ на экране будут отображаться эти отведения ЭКГ. Выберите группу отведений, которую Вы хотите напечатать, нажимая на область названий отведений в левой части экрана. Если Вы выбрали режим основного экрана **12 ОТВЕДЕНИЙ**, то на экране **ЭК** будут отображаться все отведения ЭКГ одновременно. В этом режиме наименования отведений, которые будут напечатаны в ручном режиме, будут выделены лиловым цветом. Выбрать нужную Вам группу отведений Вы можете, нажимая на область отведений в левой части основного экрана.

- если был выбран режим основного экрана **ПО ФОРМАТУ,** то ЭКГ отображается на экране **ЭК** в том же виде, в каком она будет напечатана на бумаге. Оцените качество ЭКГ сигналов и при необходимости измените усиление и скорость кнопками **УСИЛЕНИЕ** и **СКОРОСТЬ** соответственно. Если необходимо, измените состояние фильтров **ЭК** кнопкой **ФИЛЬТР**;

- дождитесь появления значения ЧСС пациента на экране **ЭК**. Пульс пациента должен сопровождаться звуковым сигналом, если значение громкости не установлено равным нулю;

- нажмите кнопку **СТАРТ РУЧН.** или экранную кнопку **СТАРТ РУЧН.** в основном меню **ЭК** для начала ручной регистрации ЭКГ. Если необходимо переключить группу печатаемых отведений во время печати ЭКГ, последовательно нажимайте на кнопку **СТАРТ РУЧН.** либо нажмите на экране в область кривых, после этого появится окно, в котором таким же образом можно последовательно нажимать на экранную кнопку **СТАРТ РУЧН.** Для остановки регистрации нажмите кнопку **СТОП**.

В ручном режиме Вы можете не подключать все электроды к пациенту (например, можно подключить только один из грудных электродов). В этом случае в отведениях, соответствующих неподключенным электродам, будет печататься ровная линия, а на экране будет отображаться сообщение об обрыве.

#### **10.4 РЕГИСТРАЦИЯ РИТМА**

При регистрации ритма **ЭК** печатает одно или три выбранных Вами отведений для анализа ритма.

Выбор отведений производится в разделе **НАСТРОЙКИ РИТМА** в пунктах **ОТВЕДЕНИЕ РИТМА 1**, **ОТВЕДЕНИЕ РИТМА 2** и **ОТВЕДЕНИЕ РИТМА 3**.

Отведение, выбранное в пункте **ОТВЕДЕНИЕ РИТМА 1**, будет использоваться в форматах регистрации ритма с одним отведением и при автоматической регистрации в формате **6 ОТВ.+РИТМ** и в формате **3 ОТВ.+РИТМ**.

Отведение, выбранное в пункте **ОТВЕДЕНИЕ РИТМА 2**, будет использоваться в формате регистрации ритма с тремя отведениями и при автоматической регистрации в формате **3 ОТВ.+2 РИТМ**.

Отведение, выбранное в пункте **ОТВЕДЕНИЕ РИТМА 3**, будет использоваться в форматах регистрации ритма с тремя отведениями и при автоматической регистрации в формате **3 ОТВ.+3 РИТМ**.

При регистрации ритма вначале идет съем ЭКГ в память, о чем появляется сообщение в нижней части экрана, а после завершения съема ЭКГ происходит печать ритма в соответствии с выбранными настройками.

В режиме регистрации ритма возможно проведение анализа ЭКГ и печать усредненных кардиокомплексов. Также возможна запись ЭКГ в память.

*Внимание! Печать копии в формате регистрации ритма невозможна, но так как при регистрации ритма в память ЭК записываются все снимаемые* 

![](_page_33_Picture_16.jpeg)

эксперт в медицинской диагностике!

*отведения ЭКГ, то если перед печатью копии Вы измените формат, то копия будет напечатана в измененном виде.*

Для проведения регистрации ритма выполните следующие действия:

- произведите регистрацию пациента, если у Вас включен анализ ЭКГ, включена печать данных пациента или включена запись в память. Для этого нажмите кнопку **ПАЦИЕНТ** в основном меню и в появившемся экране введите данные пациента;

- наложите электроды на пациента в соответствии с выбранной Вами системой отведений. Убедитесь, что сообщение об обрыве электродов пропало с экрана **ЭК**. Если сообщение об обрыве не пропало, регистрация ритма не может быть начата;

- на экране **ЭК** должна появиться ЭКГ пациента. В зависимости от установок регистрации ЭКГ на экране будут отображаться 1, 3, 4, 5, 6, 7 или 12 отведений ЭКГ. Если на экране не отображаются отведения, выбранные Вами для регистрации ритма, то увидеть их Вы можете, нажимая на левую часть основного экрана;

- оцените качество ЭКГ сигналов и при необходимости измените усиление и скорость с помощью соответствующих кнопок в нижней части основного экрана. Если необходимо, измените состояние фильтров там же;

- дождитесь появления значения ЧСС пациента на экране **ЭК**. Пульс пациента должен сопровождаться звуковым сигналом, если значение громкости не равно нулю;

- нажмите экранную кнопку **СТАРТ РИТМ** в основном меню для начала записи ритма. **ЭК** начнет съем ЭКГ в память, а затем напечатает запись ритма в выбранном Вами формате. После этого **ЭК** напечатает результаты анализа ЭКГ (если анализ включен), запишет ЭКГ в память (если запись в память включена) и вернется к формату регистрации ЭКГ, который был установлен перед печатью ритма.

Регистрацию ритма можно начать и другим способом: выберите в настройках или в нижней части основного экрана формат печати **ЗАПИСЬ РИТМА**. На экране **ЭК** появится одно или три отведения ритма, которые Вы выбрали в настройках ритма. Для начала регистрации ритма нажмите кнопку **СТАРТ АВТ** на панели **ЭК** или в основном меню.

Вы можете прекратить регистрацию ритма как на этапе съема ЭКГ в память, так и в процессе печати ритма, нажав на кнопку **СТОП**, но в этом случае анализ ЭКГ проводиться не будет, ЭКГ не будет записана в память.

*Внимание! При регистрации ритма при включенном "АНАЛИЗЕ ВАРИАБЕЛЬНОСТИ" рекомендуется отключить звук сопровождения ритма сердца в прочих настройках ЭК (установите ГРОМКОСТЬ ЗВУКОВ = 0) для исключения навязывания ритма пациенту.*

Если Вы хотите произвести регистрацию ритма, используя электроды только на конечностях пациента (без грудных электродов), то для этого выберите в пункте меню **ОТВЕДЕНИЯ** систему отведений по Нэбу или систему отведений **ПОЛЬЗОВАТЕЛЬ** без регистрации грудных отведений ЭКГ.

В этом случае будет произведен только анализ вариабельности ритма, а анализ ЭКГ будет не возможен.

# **10.5 ПРИМЕНЕНИЕ ЭЛЕКТРОКАРДИОГРАФА ПРИ ДЕФИБРИЛЛЯЦИИ**

При проведении реанимационных мероприятий с использованием дефибриллятора возможно использование **ЭК** для контроля ЭКГ пациента. В этом случае рекомендуется выбрать систему отведений **ПОЛЬЗОВАТЕЛЬ** без регистрации грудных отведений ЭКГ, при этом наложение грудных электродов необязательно,

![](_page_34_Picture_15.jpeg)

достаточно наложить электроды только на конечности пациента.

**ПРЕДУПРЕЖДЕНИЕ: ЭК защищен от разряда дефибриллятора в соответствии с ГОСТ Р МЭК 60601-2-25 только при использовании кабеля электродного МТЦ.30.03.501 производства ООО «НПП «Монитор», входящего в комплект поставки. При использовании другого электродного кабеля возможен выход ЭК из строя.**

При разряде дефибриллятора входные усилители **ЭК** входят в состояние насыщения на 3-4 секунды, это будет видно по форме кривых на экране. В этот период времени печать ЭКГ в автоматическом режиме невозможна, о чем будет предупреждать сообщение об обрыве электродов. Через 3-4 секунды, когда сообщение об обрыве исчезнет с экрана, нажмите кнопку **СТАРТ АВТ** для регистрации ЭКГ. Печать ЭКГ в ручном режиме возможна и при наличии сообщения об обрыве электрода.

*Внимание! Насыщение усилителей может произойти и при плохом контакте электродов, поэтому при обрыве одного из электродов на экране ЭК появится такое же сообщение об обрыве, как и при разряде дефибриллятора.*

![](_page_35_Picture_5.jpeg)

## **11 РАБОТА С ПАМЯТЬЮ**

#### **Общие сведения**

**ЭК** имеет встроенную энергонезависимую память для хранения записей ЭКГ. Объем памяти **ЭК** – 128 Мбайт. В память может быть записано около 500 записей ЭКГ длительностью 10 секунд.

Для хранения записей ЭКГ Вы можете использовать SD-карту, вставленную в слот **микро SD** на правой боковой панели **ЭК** или, если Вы приобрели **ЭК** с модулем USB, внешнюю USB флэш-память, подключенную к разъему **"USB A"**.

ЭКГ, записанную в память, можно напечатать на **ЭК**, передать запись ЭКГ на компьютер или стереть. Также можно копировать записи ЭКГ из внутренней памяти во внешнюю и наоборот.

#### **Запись ЭКГ в память**

Во внутреннюю или внешнюю память могут быть записаны ЭКГ, снятые в одном из автоматических режимов. Для того чтобы ЭКГ записывалась в память, необходимо до начала регистрации ЭКГ войти в меню настроек и в разделе **ЗАПИСЬ В ПАМЯТЬ/ПЕРЕДАЧА** в пункте **ЗАПИСЬ** выбрать необходимый пункт **ПАМЯТЬ ЭК**, **SD-КАРТА** или **USB-ФЛЕШКА** и в пункте **ДЛИНА ФРАГМЕНТА** выбрать нужную Вам длительность фрагмента: 10 или 45 секунд. Также эти настройки можно установить в верхней части основного экрана.

После этого все ЭКГ, снятые в автоматическом режиме, будут записываться в память.

При передаче или считывании информации с SD-карты, загорается светодиод на правой боковой панели электрокардиографа.

*Внимание! Имейте в виду, что при выборе длительности фрагмента 45 секунд, соответственно увеличится время регистрации ЭКГ и уменьшится количество записей, которое может поместиться в памяти.*

**ПРЕДУПРЕЖДЕНИЕ: Извлечение SD-карты возможно только при выключенном приборе. В случае извлечения карты при включенном приборе, возможна потеря всех данных на SD-карте и некорректная работа ЭК.**

#### **Просмотр содержимого памяти**

Для просмотра содержимого памяти коснитесь в основном меню экранной кнопки **ПАМЯТЬ**. После этого **ЭК** предложит Вам выбрать внутреннюю (**ВНУТРЕННЯЯ ПАМЯТЬ ЭК**) или внешнюю память (**SD-КАРТА** или **USB-ФЛЕШКА**) для просмотра, а затем на экране **ЭК** появится экранная форма **ЗАПИСАННЫЕ ЭКГ**. Если в ЭК не установлена USB флэш-память и/или SD-карта, то после нажатия на кнопку **ПАМЯТЬ** сразу откроется форма **ЗАПИСАННЫЕ ЭКГ**.

В нижней части этой формы отображается количество ЭКГ, хранящихся в памяти **ЭК,** и какой процент памяти еще свободен.

В верхней части экрана Вы можете выбрать один из пунктов:

- **ПОСЛЕДНЯЯ ЭКГ** просмотр информации о последней ЭКГ;
- **ВСЕ ЗАПИСИ** просмотр списка всех записей ЭКГ в памяти;
- 
- **ОЧИСТИТЬ ПАМЯТЬ** стирание всех записей в памяти **ЭК**;
- **ВЫХОД** возврат в основную экранную форму.

Для просмотра списка записей выберите пункт **ВСЕ ЗАПИСИ**, при этом на экране появится список записей.

В списке белым цветом отображаются записи ЭКГ, имеющие 10 секундную длительность, желтым цветом – с длительностью 45 секунд и зеленым цветом отображаются записи, уже переданные в компьютер или скопированные во внешнюю память в данном сеансе работы с памятью.

![](_page_36_Picture_22.jpeg)

Для облегчения поиска нужной записи в **ЭК** предусмотрена возможность сортировки записей:

- по фамилии пациента в алфавитном порядке. Повторное нажатие – сортировка в обратном алфавитном порядке;

- по возрастанию или убыванию даты и времени записи;

- по коду записи.

Для выбора вида сортировки необходимо прикоснуться к выбранным заголовкам: **ПАЦИЕНТ**, **ДАТА ВРЕМЯ** и **КОД**.

Возле параметра, по которому была произведена сортировка, отображается стрелка, показывающая направление сортировки.

*Внимание! Если записей в памяти много, то сортировка может продолжаться довольно длительное время. На время сортировки на экране появляется сообщение ИДЕТ СОРТИРОВКА.*

В списке записей выберите нужную Вам ЭКГ и на экране **ЭК** появятся сведения об этой записи ЭКГ.

#### **Печать записи ЭКГ**

Эту запись Вы можете напечатать, предварительно установив нужный Вам формат печати, скорость и усиление. Текущее состояние этих параметров индицируется в нижней части экрана, причем значения усиления и скорости будут такими, при которых производилась запись ЭКГ, но при желании Вы можете их изменить. Так же Вы можете выбрать нужный Вам формат анализа. Для печати ЭКГ выберите пункт **ПЕЧАТЬ ЗАПИСИ**.

#### **Передача записи ЭКГ**

При выборе пункта **ПЕРЕДАЧА ЗАПИСИ** и наличии нескольких вариантов записи, отобразится меню с возможными вариантами передачи записи ЭКГ. Вы можете передать запись:

- в компьютер из внутренней памяти **ЭК** через разъемы СОМ-ПОРТ или USB, если в **ЭК** они установлены. Для приема ЭКГ на компьютере должно быть установлено ПО для ПЭВМ, поставляемое ООО «НПП «Монитор» по отдельному заказу;

- во внешнюю USB флэш-память из внутренней памяти **ЭК** через разъем USB-A, если в ЭК установлен модуль USB, или на SD-карту;

- во внутреннюю память **ЭК** из внешней USB флэш-памяти через разъем USB-A, если в **ЭК** установлен модуль USB, или с SD-карты;

- на удаленный компьютер из внутренней памяти **ЭК** по каналам сотовой связи, если в **ЭК** установлен модуль GSM.

Для приема ЭКГ на удаленном компьютере должен быть установлен программный модуль удаленного приема и анализа ЭКГ «ArMaSoft-12-Tele», поставляемый ООО «НПП «Монитор» по отдельному заказу и должен быть настроен доступ к FTP серверу, как описано в Приложении 5.

*Внимание! В случае возникновения отказа сетевых/информационных средств связи, связанных с обеспечением их установленных характеристик, передача информации будет невозможна.*

*Внимание! Информация для ответственной организации, осуществляющей передачу и прием информации с ЭК по сетевым/информационным средствам связи:*

*- соединение ЭК с сетевыми/информационными средствами связи, которое производится с использованием другого оборудования, может приводить к ранее непредусмотренным рискам для пациентов, операторов или третьих лиц;*

![](_page_37_Picture_21.jpeg)

*- ответственная организация должна идентифицировать, анализировать, оценивать эти риски и управлять ими;*

*- последующие изменения сетевых/информационных средств связи могут приводить к появлению новых рисков и требовать дополнительного анализа;*

*- последующие изменения сетевых/информационных средств связи могут включать в себя:*

- *- изменения в их конфигурации;*
- *- подсоединение к ним дополнительных элементов;*
- *- отсоединение от них отдельных элементов;*
- *- модификацию соединенного с ними изделия;*
- *- модернизацию соединенного с ними изделия.*

#### **Удаление записи ЭКГ**

Также в этой экранной форме Вы можете удалить эту запись, выбрав пункт **УДАЛИТЬ ЗАПИСЬ**. После этого на экране **ЭК** появится сообщение:

#### **ЗАПИСЬ БУДЕТ УДАЛЕНА! ДЛЯ ПОДТВЕРЖДЕНИЯ НАЖМИТЕ 'СТОП'**

Для удаления – нажмите кнопку **СТОП**, а если Вы передумали удалять запись, то нажмите любую другую кнопку или любую область на экране.

#### **Передача записи ЭКГ на внешнюю память**

При подключенной в **ЭК** внешней памяти (USB флэш-память или SD-карта), в нижней части экранной формы **ЗАПИСАННЫЕ ЭКГ** добавляются экранные кнопки для передачи и выделения записей. Выбрав в списке интересующую Вас запись ЭКГ нажатием на строчку с этой записью ЭКГ, Вы можете скопировать ее на внешнюю память, нажав на экранную кнопку **ПЕРЕДАТЬ**. Для выбора нескольких определенных записей, выделяйте поочередно нужную строку и нажимайте экранную кнопку **ВЫДЕЛИТЬ**. Также можно скопировать все записи не выделяя их, а просто выбрав пункт **ПЕРЕДАТЬ ВСЕ**.

Передать запись можно и другим образом: в списке записей выбрать необходимую запись двойным нажатием по строке, в открывшемся окне нажать на **ПЕРЕДАЧА ЗАПИСИ**.

## **12 СИСТЕМНЫЕ НАСТРОЙКИ**

12.1 Для входа в меню системных настроек зажмите последовательно кнопку **МЕНЮ** и кнопку включения **ЭК**. Когда на черном экране появится логотип и после этого форма **СИСТЕМНЫЕ НАСТРОЙКИ**, отпустите кнопки.

*Внимание! В зависимости от установленных в ЭК модулей в форме*  **СИСТЕМНЫЕ НАСТРОЙКИ** *могут быть активны не все экранные кнопки и настройки.*

12.2 В этой форме возможны следующие действия:

- изменение полосы фильтров. При нажатии экранной кнопки **ФИЛЬТРЫ**  появляется форма **НАСТРОЙКА ФИЛЬТРОВ**, в которой можно изменить значения фильтра нижних частот и антитреморного фильтра.

*Примечание: пункт* **СЕТЕВОЙ ФИЛЬТР** *недоступен при выборе русского языка в меню ЭК, так как в России и странах СНГ в электросети используется только частота 50Гц*.

При завершении изменения настроек нажмите дважды экранную кнопку **ВЫХОД**. После этого экран **ЭК** погаснет и можно начинать работу с электрокардиографом, нажав кнопку включения **ЭК**;

- обновление программы. При получении новой версии ПО для **ЭК** от

![](_page_38_Picture_23.jpeg)

производителя, Вы можете сами произвести обновление, предварительно записав полученный файл в корневую папку MicroSD карты. Далее вставьте карту в соответствующий разъем правой боковой панели **ЭК**, в **СИСТЕМНЫХ НАСТРОЙКАХ** нажмите экранную кнопку **ОБНОВЛЕНИЕ ПРОГРАММЫ** и ПО автоматически обновится. После этого экран **ЭК** погаснет и можно начинать работу с электрокардиографом, нажав кнопку включения **ЭК**;

- калибровка экрана. Если со временем произошла раскалибровка экрана **ЭК**, то возможно вручную произвести калибровку. В форме **СИСТЕМНЫЕ НАСТРОЙКИ** нажмите экранную кнопку **КАЛИБРОВКА ЭКРАНА** – появится черный экран с белым квадратом в нижней правой части экрана. Нажмите в середину этого квадрата, после этого отобразится зеленый квадрат, отражающий раскалибровку экрана **ЭК**, и еще один белый квадрат левее. Далее таким же образом последовательно нажимайте на появляющиеся белые квадраты, пока на экране не появятся квадраты красного цвета, обозначающие результат калибровки. Если Вас не устраивает результат калибровки, повторите ее, нажав кнопку **МЕНЮ**. Для сохранения результата нажмите кнопку **СТОП**. После этого экран **ЭК** погаснет и можно начинать работу с электрокардиографом, нажав кнопку включения **ЭК**;

- настройка беспроводной связи. Подробное описание настроек см. в Приложении 5.

- настройка экспорта в сеть. Для настройки передачи данных на FTP сервер в локальной сети нажмите экранную кнопку **ЭКСПОРТ В СЕТЬ,** появится форма **НАСТРОЙКА СЕТЕВОГО ЭКСПОРТА**, в которую нужно будет ввести адрес FTP сервера, FTP логин и FTP пароль, а также пункт **СЕТЕВОЙ МОДУЛЬ** переключить на **ВКЛ.** и нажать на экранную кнопку **ВЫХОД**. После этого экран **ЭК** погаснет и можно начинать работу с электрокардиографом, нажав кнопку включения **ЭК**

*Примечание: Если экспорт по локальной сети не используется, то рекомендуется отключить его в форме* **НАСТРОЙКА СЕТЕВОГО ЭКСПОРТА***, переключив пункт* **СЕТЕВОЙ МОДУЛЬ** *с* **ВКЛ.** *на* **ВЫКЛ.***;*

- настройка Wi-Fi. Для подключения **ЭК** к сети Wi-Fi нажмите на экранную кнопку **НАСТРОЙКА Wi-Fi**, появится форма **НАСТРОЙКИ Wi-Fi**, в которую нужно будет внести имя сети и пароль. После завершения внесения данных нажмите экранную кнопку **ВЫХОД**. Экран **ЭК** погаснет и можно начинать работу с электрокардиографом, нажав кнопку включения **ЭК**;

- настройка MAC модуля Wi-Fi. Если Вы установили модуль Wi-Fi после поставки **ЭК**, то для настройки необходимо нажать экранную кнопку **MAC МОДУЛЯ Wi-Fi** для выполнения автоматической настройки MAC модуля – появится белый текст на латинице, а после – зеленый. Когда настройка закончится, нажмите кнопку **СТОП**. После этого экран **ЭК** погаснет и можно начинать работу с электрокардиографом, нажав кнопку включения **ЭК**.

*Примечание: Если Вы получили ЭК с уже установленным производителем модулем Wi-Fi, то данные действия проводить не нужно.*

- форматирование SD-карты. Если в **ЭК** установлена SD-карта, то в системных настройках возможно её форматирование. Для этого нажмите экранную кнопку **ФОРМАТИР. SD-КАРТУ**, после этого в верхней части экрана появится предупреждающее сообщение. Для удаления всех данных карты нажмите кнопку **СТАРТ АВТ.**, если Вы передумали стирать данные, то нажмите любую другую кнопку. После этого экран **ЭК** погаснет и можно начинать работу с электрокардиографом, нажав кнопку включения **ЭК**.

![](_page_39_Picture_10.jpeg)

# **13 ТЕХНИЧЕСКОЕ ОБСЛУЖИВАНИЕ**

## **13.1 ОБЩИЕ СВЕДЕНИЯ**

**ЭК** не требует никакого регулярного технического обслуживания, кроме очистки, дезинфекции и зарядки аккумуляторов, поэтому его обслуживание проводится медицинским персоналом. Один раз в год должна производиться калибровка **ЭК** местными метрологическими органами.

*Внимание! Перед очисткой и дезинфекцией ЭК обязательно отключите его от сети переменного тока.*

## **13.2 ОЧИСТКА**

Для очистки **ЭК** используйте ткань, слегка смоченную водой или этиловым спиртом. Для чистки экрана используйте мягкую ткань, не поцарапайте поверхность экрана.

Перед дальнейшей эксплуатацией тщательно вытрите и высушите **ЭК**.

Если имеются сомнения в сохранности или работоспособности **ЭК**, обратитесь к квалифицированному техническому персоналу.

**ПРЕДУПРЕЖДЕНИЕ: Не используйте ацетон и другие растворители для очистки.**

**ПРЕДУПРЕЖДЕНИЕ: Не сбрызгивайте, не поливайте ЭК. Не допускайте попадания жидкости внутрь ЭК, а также на разъемы ЭК и кабеля электродного.**

**ПРЕДУПРЕЖДЕНИЕ: Не погружайте кабель электродный целиком в воду или чистящие растворы, потому что разъем кабеля не водонепроницаемый.** 

*Внимание! Гарантия не распространяется на кабель электродный, имеющий механические повреждения, вызванные неправильным обращением.*

При очистке электродов, отсоедините их от кабеля электродного. Электроды следует чистить тканью, смоченной водой. **Не царапайте электроды!**

Ухудшение качества печати может быть связано с загрязнением прижимного резинового ролика или термоголовки термопринтера. Очистку производите при выключенном электрокардиографе.

Для чистки прижимного ролика используйте тампон из ваты, намотанной на жесткую палочку, смоченный водой. Откройте крышку бумажного отсека и очистите доступную часть ролика. Проверните немного ролик термопринтера и продолжайте чистить ролик до полной его очистки.

**ПРЕДУПРЕЖДЕНИЕ: Не смачивайте вату бензином, ацетоном или другими веществами, способными повредить резину.** 

Для чистки термоголовки используйте тампон из ваты смоченный этиловым спиртом. Откройте крышку бумажного отсека и очистите термоголовку. После окончания очистки дождитесь полного высыхания спирта.

**ПРЕДУПРЕЖДЕНИЕ: Для очистки термоголовки не используйте твердые предметы, способные поцарапать ее поверхность.**

## **13.3 ДЕЗИНФЕКЦИЯ**

Дезинфицировать **ЭК** рекомендуется тогда, когда это необходимо, в соответствии с практикой, принятой в вашем медицинском учреждении.

Дезинфекцию можно проводить 3% раствором перекиси водорода (H<sub>2</sub>O<sub>2</sub>) с последующим удалением следов раствора чистой водой или 70% спиртовым раствором.

Для очистки и дезинфекции кабелей используйте 1-2% раствор формальдегида или 70% спиртовой раствор.

![](_page_40_Picture_22.jpeg)

**ПРЕДУПРЕЖДЕНИЕ: Всегда разбавляйте дезинфицирующие средства в соответствии с инструкцией производителя или используйте по возможности максимально низкие концентрации.**

**ПРЕДУПРЕЖДЕНИЕ: Не используйте автоклав или ультразвуковой процесс для дезинфекции кабеля электродного и электродов. Максимальная температура обработки кабеля электродного и электродов не более 70С.**

## **13.4 ОБСЛУЖИВАНИЕ ВСТРОЕННОГО АККУМУЛЯТОРА**

Если аккумулятор разрядился в процессе работы или **ЭК** не использовался более одного месяца и не был подключен к сети переменного тока, то аккумуляторы необходимо подзарядить. Для этого подключите **ЭК** к сети переменного тока.

На верхней панели засветятся индикаторы " ≌" зеленого цвета и " Ё " желтого цвета и начнется заряд аккумуляторов.

Когда аккумулятор зарядится полностью, индикатор " На погаснет. Время полной зарядки составляет 6-7 часов.

**ПРЕДУПРЕЖДЕНИЕ: Хранение ЭК в течение длительного времени без подзарядки аккумуляторов может привести к сокращению их срока службы. При длительном хранении ЭК рекомендуется произвести полную зарядку аккумулятора, извлечь аккумулятор и хранить его отдельно.**

Предприятие-изготовитель рекомендует заменять аккумуляторы **ЭК** каждые 2 года.

Новую аккумуляторную батарею типа 8ICR18650 (8 Li-Ion элементов с платой защиты) можно приобрести:

на предприятии-изготовителе по адресу:

**Россия, 344068, г. Ростов-на-Дону, ул. Краснокурсантская, д. 104а, ООО «НПП «Монитор»**

**Тел. (863) 243-61-11, 243-63-77, 231-04-01.** 

**E-mail: remont@monitor-ltd.ru**

Адрес интернет-сайта предприятия-изготовителя: *www.monitor-ltd.ru* в сервисных центрах и у дилеров ООО «НПП «Монитор».

# **13.5 ПЕРИОДИЧЕСКАЯ КАЛИБРОВКА**

Калибровка **ЭК** производится один раз в год при эксплуатации и хранении в соответствии с методикой, приведенной в Приложении 8: в организациях, одобренных производителем или имеющих аккредитацию Ростехрегулирования на выполнение калибровки медицинских изделий (перечень организаций представлен на сайте Ростехрегулирования [www.fundmetrology.ru\)](http://www.fundmetrology.ru/). Данные о проведенных калибровках записываются в таблицу в разделе 22.

*Внимание! При проведении калибровки или проверки по ТУ, необходимо отключить антитреморный и антидрейфовый фильтры и установить формат регистрации 6 ОТВЕДЕНИЙ.*

![](_page_41_Picture_18.jpeg)

## **14 ВОЗМОЖНЫЕ ПРОБЛЕМЫ И СПОСОБЫ ИХ УСТРАНЕНИЯ**

#### **Помехи от электросети**

Помехи выглядят как регулярный, периодический сигнал на изолинии ЭКГ, они могут появляться вместе с помехами от мышечной дрожи (тремор).

![](_page_42_Figure_3.jpeg)

#### Возможные причины:

- неправильно выбрана частота сетевого фильтра: 50 или 60Гц;
- грязь или ржавчина на электродах или штекерах кабеля электродного;
- плохой контакт электрода с кожей пациента;
- плохой контакт электрода с штекером кабеля электродного;
- пациент или оператор касается электрода во время регистрации;

- пациент прикасается к металлическим частям кровати или лабораторного стола;

- неисправен кабель электродный, проверьте его как описано в пункте 9.8;

- наличие поблизости электроприборов, осветительных приборов, скрытой проводки в стенах или полах. Попробуйте отключить **ЭК** от сети и снять ЭКГ при работе от аккумуляторов или отключить другие приборы, или выбрать другое место для съема ЭКГ;

#### **Помехи от мышечной дрожи (тремор)**

Помехи выглядят как нерегулярное дрожание кривой ЭКГ. Они могут иметь сходство или появляться вместе с помехами от электросети.

![](_page_42_Figure_15.jpeg)

Возможные причины:

- пациент испытывает неудобство, напряжен или нервничает;
- пациент замерз и дрожит;

- пациент имеет нервные или мышечные расстройства (например, болезнь Паркинсона);

- кровать слишком узкая или короткая для удобного расположения конечностей.

Если после устранения всех перечисленных выше причин, помехи остались, то можно включить антитреморный фильтр, но при этом возможно изменение формы ЭКГ (снижение амплитуды до 20% и сглаживание R-зубца).

![](_page_42_Picture_22.jpeg)

# **Дрейф ЭКГ**

![](_page_43_Figure_1.jpeg)

Возможные причины:

- грязь или ржавчина на электродах или штекерах кабеля электродного;
- плохой контакт электрода с кожей пациента;
- плохой контакт электрода с штекером кабеля электродного;
- не нанесено достаточно геля на кожу пациента или гель высох;
- жирная кожа;

- значительное поднятие и опускание груди во время нормального или напряженного дыхания или другие движения пациента.

Если после устранения всех перечисленных выше причин, дрейф остался, то можно включить антидрейфовый фильтр, на форму ЭКГ сигнала он заметного влияния не оказывает.

![](_page_43_Picture_256.jpeg)

![](_page_43_Picture_257.jpeg)

44 *Руководство по эксплуатации на Электрокардиограф 3-6-12 канальный с регистрацией ЭКГ в ручном и автоматическом режимах ЭК12Т-01-"Р-Д" вариант исполнения «ЭК12Т-01-«Р-Д»/260» Ред. 1.0.1 12.11.2018 www.monitor-ltd.ru Версия ПО: CPU: 01.00 APU: 1.02 или более поздняя*

![](_page_43_Picture_13.jpeg)

![](_page_44_Picture_164.jpeg)

Если устранить причины появления проблем не удалось, то обратитесь в ремонтную организацию или на предприятие-изготовитель:

# **Россия, 344068, г. Ростов-на-Дону, ул. Краснокурсантская, д. 104а, ООО «НПП «Монитор»**

# **Тел. (863) 243-61-11, 243-63-77, 231-04-01.**

Адрес интернет-сайта предприятия-изготовителя: *www.monitor-ltd.ru*

![](_page_44_Picture_5.jpeg)

## **15 ХРАНЕНИЕ**

Все составные части **ЭК** должны храниться в упаковке предприятия изготовителя на складах поставщика или потребителя при температуре от 5 до 40°С и относительной влажности не более 80% на стеллажах не более, чем в 2 ряда. Воздух в помещении не должен содержать примесей, вызывающих коррозию.

#### **16 ТРАНСПОРТИРОВАНИЕ**

**ЭК** должен транспортироваться в упаковке предприятия изготовителя при температуре от минус 50 до плюс 50°С и относительной влажности не более 80%.

Оберегайте **ЭК** от воздействия вибрационных и ударных нагрузок при транспортировании. Вибрационные и ударные нагрузки при транспортировании должны соответствовать ГОСТ Р50444, группа 5.

После транспортирования **ЭК** в условиях отрицательных температур необходимо выдержать его не менее 12 часов в нормальных климатических условиях перед использованием.

## **17 УТИЛИЗАЦИЯ**

17.1 По окончанию срока службы электрокардиограф и принадлежности должны быть утилизированы, как отходы класса А по СанПиН 2.1.7.2790, за исключением одноразовых электродов, которые подлежат утилизации по классу Б.

17.2 Одноразовые электроды, прошедшие дезинфекционную обработку или не использованные до конца срока стерильности, утилизируются как отходы класса А.

17.3 Сбор отходов класса А осуществляется в многоразовые емкости или одноразовые пакеты. Цвет пакетов может быть любой, за исключением желтого и красного.

17.4 Отходы класса Б собираются в одноразовую мягкую (пакеты) или твердую (непрокалываемую) упаковку (контейнеры) желтого цвета или имеющие желтую маркировку.

![](_page_45_Picture_12.jpeg)

## **18 ГАРАНТИИ ИЗГОТОВИТЕЛЯ**

 Изготовитель гарантирует соответствие **ЭК** требованиям технических условий при соблюдении потребителем условий эксплуатации, транспортирования и хранения, установленных настоящим руководством.

 Гарантийный срок – 18 месяцев с момента продажи, если иные условия не предусмотрены договором поставки.

 Гарантийный срок аккумулятора, кабеля электродного и комплекта электродов – 12 месяцев с момента продажи и не может быть увеличен.

Срок хранения до ввода в эксплуатацию – не более 6 месяцев.

 В течение гарантийного срока предприятие-изготовитель безвозмездно ремонтирует или заменяет **ЭК** (или его части) в случае выхода **ЭК** из строя при соблюдении правил эксплуатации и хранения, приведенных в данном руководстве, и отсутствии механических повреждений **ЭК** (или его частей), происшедших по вине потребителя.

 В случае выхода **ЭК** из строя из-за наличия производственных дефектов во время действия гарантийных обязательств, гарантийный срок продлевается на время, затраченное на устранение дефектов, о чем делается запись в приложении.

 По вопросам гарантийного ремонта обращайтесь в ремонтную организацию или на предприятие-изготовитель:

**Россия, 344068, г. Ростов-на-Дону, ул. Краснокурсантская, д. 104а, ООО «НПП «Монитор» Тел. (863) 243-61-11, 243-63-77, 231-04-01.**

**E-mail: remont@monitor-ltd.ru**

Адрес интернет-сайта предприятия-изготовителя: *www.monitor-ltd.ru*

## **19 СВИДЕТЕЛЬСТВО О ПРИЕМКЕ**

![](_page_46_Picture_188.jpeg)

Дата выпуска

Подпись лица, ответственного за приемку

![](_page_46_Picture_15.jpeg)

# **20 СЕРТИФИКАТ О КАЛИБРОВКЕ**

![](_page_47_Picture_103.jpeg)

Дата калибровки

Калибровку произвел \_\_\_\_\_\_\_\_\_\_\_\_\_\_\_\_\_\_\_\_\_\_\_\_

(подпись, Ф.И.О.)

# **21 ДАННЫЕ О ВВОДЕ В ЭКСПЛУАТАЦИЮ**

![](_page_47_Picture_104.jpeg)

Дата ввода в эксплуатацию

Ввод в эксплуатацию произвел

(подпись, дата, печать)

![](_page_47_Picture_12.jpeg)

# **22 ДАННЫЕ О КАЛИБРОВКАХ**

Данные о периодических калибровках электрокардиографа должны заноситься в таблицу:

![](_page_48_Picture_51.jpeg)

![](_page_48_Picture_3.jpeg)

## **ТЕХНИЧЕСКИЕ ХАРАКТЕРИСТИКИ**

#### **1 Общие технические характеристики**

1.1 Основные характеристики **ЭК** приведены в таблице 1.

![](_page_49_Picture_311.jpeg)

1.2 **ЭК** обеспечивает следующие виды регистраций:

1) регистрацию 12 отведений одновременно и вывод их на печать с эффективной шириной записи каждого отведения не менее 20 мм;

2) регистрацию 12-ти отведений одновременно и вывод их на печать по 6 отведений или 6 отведений плюс 1 отведение ритма с эффективной шириной записи каждого отведения не менее 40мм;

3) регистрацию 12-ти отведений одновременно и вывод их на печать по 3 отведения, по 3 отведения плюс 1 отведение ритма, по 3 отведения плюс 2 отведения ритма или по 3 отведения плюс 3 отведения ритма в ручном или автоматическом режиме с эффективной шириной записи каждого отведения не менее 40 мм;

4) регистрацию 12-ти отведений в "режиме проб" – многократная регистрация ЭКГ с заданным интервалом в диапазоне от 1 до 60 мин.;

5) регистрацию ритма в течение заданного времени;

6) основные параметры съема электрокардиограммы: режим, чувствительность, скорость, включение антитреморного фильтра и антидрейфового фильтра, ЧСС, дата, время и параметры ЭКГ должны регистрироваться рядом с ЭКГ.

1.3 На дисплее прибора отображаются ЭКГ, параметры режима съема, ЧСС, меню, состояние аккумулятора, обрыв электродов, выбранные фильтры, значения усиления, скорости, формат отведений, виды анализа ЭКГ и другие параметры. **ЭК** может иметь и другие сервисные функции.

1.4 При нарушении контакта электродов **ЭК** обеспечивает индикацию наименования электрода с нарушенным контактом.

1.5 При подключении **ЭК** к компьютеру через интерфейс RS 232 USB, или Bluetooth обеспечивается работа установленных на компьютере из комплекта поставки программных модулей «ЭКГ-Ревю», «ArMaSoft-12-Cardio», «Stress-12-Cardio», а при наличии модуля GSM программного

![](_page_49_Picture_16.jpeg)

модуля «ArMaSoft-12-Tele». Работа модулей осуществляется в соответствии с технической документацией на них.

1.6 При наличии в **ЭК** интерфейсов LAN или Wi-Fi обеспечивается его подключение к локальной сети с возможностью передачи ЭКГ в формате XML HL7 aECG, или аналогичном.

#### **2 Технические параметры**

2.1 Диапазон измерения ЧСС электрокардиографом – от 30 до 300 уд/мин. Абсолютная погрешность измерения ЧСС – в пределах  $\pm$  2уд/мин.

2.2 **ЭК** измеряет и регистрирует амплитуды зубцов P, Q, R, S, ST, T во всех отведениях ЭКГ в соответствии с ГОСТ Р МЭК 60601-2-25.

2.3 **ЭК** измеряет и регистрирует во всех отведениях ЭКГ интервалы RR, PQ (PR), QT, QRS, длительности зубцов P, Q, R и S в соответствии с ГОСТ Р МЭК 60601-2-25.

2.4 **ЭК** вычисляет угол  $\alpha$  ( $\alpha$ QRS) (arctg отношения суммы амплитуд зубцов Q, R, S, R', S' в отведении aVF к сумме этих же зубцов в отведении I) в диапазоне от -180 $^{\rm 0}$  до 180 $^{\rm 0}$  с погрешностью  $\pm$  $1^0$ .

2.5 Входной импеданс – не менее 10 МОм в диапазоне смещения постоянного напряжения ± 300 мВ.

2.6 **ЭК** обеспечивает ослабление синфазного сигнала в соответствии с ГОСТ Р МЭК 60601-2- 25.

2.7 Напряжение шумов, приведенных ко входу, не превышает в размахе 30 мкВ.

2.8 **ЭК** обеспечивает следующие значения коэффициента усиления: 5, 10, 20 и 40 мм/мВ. Значение коэффициента усиления присутствует в ЭКГ отчёте. Пределы допускаемой относительной погрешности установки коэффициента усиления  $\pm$  5 %.

2.9 Амплитудно-частотная характеристика **ЭК** соответствует ГОСТ Р МЭК 60601-2-25 в диапазоне от 0,05 Гц до 150 Гц.

2.10 **ЭК** обеспечивает регистрацию входных сигналов ±5 мВ (размах 10мВ) во всех отведениях в соответствии с ГОСТ Р МЭК 60601-2-25.

2.11 **ЭК** обеспечивает следующие скорости записи ЭКГ — 5, 10, 12.5, 25 и 50 мм/с. Погрешность установки скорости не более ± 5 % в соответствии с ГОСТ Р МЭК 60601-1 и ГОСТ Р МЭК 60601-2-25.

2.12 **ЭК** регистрирует следующую справочную информацию:

- заключение о положении электрической оси сердца (ЭОС);
- заключение о смещении сегмента ST с указанием отведений, в которых обнаружено смещение;
- заключение об амплитудно-временных параметрах комплекса QRS (контурного анализа) с указанием отведений, в которых обнаружены отклонения.

2.13 В **ЭК** обеспечиваются:

- заключение о регулярности ритма, построение ритмограммы и скаттерограммы;
- печать ритма по одному или трем выбранным отведениям;
- печать ФИО пациента, наименование лечебного учреждения, ФИО врача;
- запоминание до 10 профилей (фамилии врачей и установленные ими настройки);
- автостарт при подключении последнего электрода;
- подключение к разъему USB A внешней стандартной компьютерной клавиатуры, внешнего принтера или флэш-памяти.

#### **3 Эксплуатационные характеристики**

3.1 Средняя наработка на отказ То – не менее 1600 ч. По последствиям отказа **ЭК** относится к классу В по ГОСТ Р 50444 и РД 50-707.

3.2 Средний срок службы до списания – не менее 5 лет среднем времени эксплуатации 8 часов в сутки.

3.3 Время готовности к работе – не более 1 мин.

3.4 Время непрерывной работы **ЭК** – не менее 8 часов в сутки.

3.5 **ЭК** при эксплуатации устойчив к воздействию климатических факторов по ГОСТ 15150 и ГОСТ Р 50444 для вида климатического исполнения УХЛ4.2.

3.6 **ЭК** при транспортировании устойчив к воздействию климатических факторов по ГОСТ 15150 для условий хранения 5.

3.7 **ЭК** при эксплуатации обладает устойчивостью к механическим воздействиям по ГОСТ Р 50444 для группы 2.

3.8 **ЭК** в транспортной упаковке обладает прочностью к механическим воздействиям по ГОСТ Р 50444 для группы 2.

![](_page_50_Picture_34.jpeg)

#### **4 Маркировка**

4.1 Маркировка соответствует требованиям ГОСТ Р 50444, ГОСТ Р МЭК 60601-1 и ГОСТ Р МЭК 60601-2-25.

4.2 На каждом **ЭК** указаны:

- товарный знак предприятия-изготовителя;
- сокращенное наименование, страна и город предприятия-изготовителя;
- наименование и обозначение типа **ЭК**;
- обозначение технических условий;
- номинальное напряжение питания и частота переменного тока;
- потребляемая мощность;
- номер регистрационного удостоверения;
- знак наличия маркировки СЕ <sup>6086</sup>:
- знак типа электробезопасности по ГОСТ Р МЭК 60601-1:  $\mathbb{Q}^{\parallel}$  рабочая часть типа СГ с защитой от разряда дефибриллятора;
- знак соответствия в соответствии с требованиями ГОСТ Р 50460  $\mathbf{C}$ :
- знак обращения к инструкции по эксплуатации
- знак электронных и электрических отходов
- штрих-код;
- заводской номер  $\boxed{\text{SN}}$
- 4.3 На каждой коробке указаны:
	- товарный знак и наименование предприятия-изготовителя;
	- наименование и обозначение типа **ЭК**;
	- наименование и адрес изготовителя;
	- обозначение технических условий;
	- масса груза;
	- изображение **ЭК**;
	- знак «вверх» по ГОСТ 14192  $\frac{11}{10}$  (правильное положение груза вертикальное);

- знак «хрупкое, обращаться осторожно» по ГОСТ 14192 ;

- знак «беречь от влаги» по ГОСТ 14192 ;

- предел по количеству ярусов в штабеле по ГОСТ 14192 ;

- грузополучатель;
- пункт назначения;
- грузоотправитель;
- серийный номер  $\boxed{\textsf{SN}}$
- номер счета;
- год и месяц упаковывания **ЭК**.

#### **5 Упаковка**

5.1 Упаковка соответствует требованиям ГОСТ Р 50444.

5.2 **ЭК** вместе с запасными частями, принадлежностями и эксплуатационной документацией укладывается в коробки из картона типа 1 по ГОСТ 12301, изготовленные из коробочного картона в соответствии с требованиями ГОСТ 7933.

5.3 Коробка оклеивается лентой из бумаги в соответствии с требованиями ГОСТ 8828**.**

5.4 В каждую коробку с **ЭК** вкладывается упаковочный лист в соответствии с требованиями ГОСТ Р 50444**.**

#### **6 Соответствие действующим стандартам**

6.1 **ЭК** соответствует требованиям ГОСТ Р 50444, ТУ 2660-005-24149103-2018 и комплекта конструкторской документации.

6.2 По безопасности **ЭК** соответствует требованиям ГОСТ Р МЭК 60601-1, ГОСТ Р МЭК 60601- 2-25 для изделий с внутренним источником питания**,** тип СF с защитой от разряда дефибриллятора по ГОСТ Р МЭК 60601-2-25. **ЭК** выполняется по классу защиты I.

![](_page_51_Picture_43.jpeg)

6.3 Требования безопасности с учетом основных функциональных характеристик соответствуют ГОСТ Р МЭК 60601-2-25 для анализирующих многоканальных электрокардиографов.

6.4 По электромагнитной совместимости **ЭК** соответствует требованиям ГОСТ Р МЭК 60601-1- 2**.**

6.5 Подключение **ЭК** к другим устройствам через интерфейсы соответствует требованиям ГОСТ IEC 60601-1-1.

![](_page_52_Picture_3.jpeg)

## **МЕТОДЫ ИЗМЕРЕНИЯ АМПЛИТУД И ДЛИТЕЛЬНОСТЕЙ ЭЛЕМЕНТОВ ЭКГ**

**ЭК** осуществляет обработку ЭКГ длительностью 10 секунд. Для обработки используется ЭКГ, отфильтрованная фильтрами, заданными пользователем. Независимо от того, был ли включен антидрейфовый фильтр, дрейф изолинии будет устранен в процессе обработки ЭКГ.

Первый этап обработки ЭКГ заключается в поиске опорных точек для усреднения PQRST-комплексов ЭКГ. С этой целью ищется отведение с максимальной амплитудой сигнала, затем определяются точки для усреднения комплексов, и осуществляется расчет усредненного комплекса по всем отведениям. Также на первом этапе осуществляется оценка качества сигнала ЭКГ. В случае обнаружения высокого уровня шума дальнейшая обработка не производится и пользователю выдается соответствующее сообщение. На этом этапе также определяется средний RR-интервал. Перед усреднением комплексов осуществляется коррекция дрейфа изолинии.

Второй этап обработки ЭКГ заключается в анализе полученных усредненных комплексов с целью обнаружения элементов ЭКГ. Сначала ищутся зубцы Q, R, и S и фиксируется положение QRS-комплекса в каждом отведении. Затем слева от найденного QRS-комплекса осуществляется поиск зубца P. Если зубец P обнаружен, осуществляется расчет уровня изолинии на интервале PQ (PR), если нет, то за изолинию берется усредненный уровень сигнала на участке с минимальным уровнем шума. После этого осуществляется поиск зубца T справа от QRSкомплекса, расчет амплитуд зубцов, расчет смещения ST-сегмента.

Третий этап обработки ЭКГ заключается в расчете глобальных и локальных длительностей интервалов ЭКГ. Локальные длительности зубцов, а также QRSкомплекса рассчитываются по каждому отведению отдельно. За точку начала каждого зубца берется точка его пересечения с изолинией. Глобальные длительности QRS-комплекса, интервалов PQ и QT рассчитываются исходя из самых крайних точек зубцов по всем отведениям.

Исходя из полученных данных, осуществляется расчет положения электрической оси сердца, а также сравнение с нормативами для данного пациента. В случае отклонения от нормативов выдается соответствующее сообщение с указанием отведения и параметра, вышедшего за пределы нормы.

![](_page_53_Picture_8.jpeg)

# **НОРМЫ ДЛЯ ФОРМИРОВАНИЯ ЗАКЛЮЧЕНИЙ ПРИ АНАЛИЗЕ ЭКГ**

**Заключение о регулярности ритма**

**ЭК** формирует два заключения о регулярности ритма: **РИТМ РЕГУЛЯРНЫЙ** или **ОБНАРУЖЕНЫ НАРУШЕНИЯ РИТМА**.

*Внимание! ЭК анализирует только регулярность ритма без диагностики вида нарушения.*

# **Заключение о положении электрической оси сердца (ЭОС)**

**ЭК** может формировать следующие заключения о положении ЭОС:

**НОРМАЛЬНОЕ ПОЛОЖЕНИЕ ЭОС ВИЗОРОВНОЕ ПОЛОЖЕНИЕ ЭОС ВИЗОРОВНОСТИ** В ПОРТАВИЛЬНОЕ ЭТО В ПОРТАВИЛЬНОЕ ЭДА В ПОРТАВИЛ<br>В ПОРТАВИЛЬНОЕ ЭТО В ПОЛОЖЕНИЕ ЭОС **ОТКЛОНЕНИЕ ЭОС ВЛЕВО ОТКЛОНЕНИЕ ЭОС ВПРАВО** от 90° до 110°<br> **ВЫРАЖЕННОЕ ОТКЛОНЕНИЕ ЭОС ВЛЕВО** от -30° до -90° **BЫРАЖЕННОЕ ОТКЛОНЕНИЕ ЭОС ВЛЕВО** от -30° до -90° до -90° до 50° до 50° до 180° до 180° до 180° **ВЫРАЖЕННОЕ ОТКЛОНЕНИЕ ЭОС ВПРАВО** - **КРАЙНЕЕ ОТКЛОНЕНИЕ ЭОС ВПРАВО (ТИП S1S2S3)** от -180° до -90°

*Внимание! Заключение о положении ЭОС не имеет смысла при наличии синдрома ВПВ, при полной блокаде левой ножки пучка Гиса или инфаркте миокарда.*

#### **Заключение о смещении сегмента ST**

**ЭК** формирует заключение о смещении сегмента ST c указанием отведений, в которых обнаружено смещение. Возможны следующие заключения: **СМЕЩЕНИЕ ST В НОРМЕ**, **СМЕЩЕНИЕ ST ВВЕРХ**, **СМЕЩЕНИЕ ST ВНИЗ**. В таблице приведены значения смещения сегмента ST считающиеся нормальными при усилении 10 мм/мВ:

![](_page_54_Picture_487.jpeg)

#### **Заключение об амплитудно-временных параметрах комплекса QRS**

**ЭК** формирует заключение об амплитудно-временных параметрах комплекса QRS, оценивая длительность QRS и амплитуды зубцов Q, R, S по всем отведениям. Возможны следующие заключения: **ПАРАМЕТРЫ КОМПЛЕКСА QRS В НОРМЕ** или **ОТКЛОНЕНИЯ ПАРАМЕТРОВ QRS** с указанием отведений, в которых обнаружены отклонения. В таблице приведены значения амплитуд зубцов Q, R, S считающиеся нормальными при усилении 10 мм/мВ:

![](_page_54_Picture_488.jpeg)

Норма длительности QRS – не более 120 мс.

![](_page_54_Picture_16.jpeg)

## **НОРМЫ ДЛЯ ФОРМИРОВАНИЯ ОЦЕНКИ ВАРИАБЕЛЬНОСТИ РИТМА**

**Параметры, измеряемые при анализе вариабельности ритма:**

![](_page_55_Picture_296.jpeg)

#### **Оценка вариабельности ритма.**

**Оценка ЧСС ЭК** может формировать следующие оценки ЧСС:

![](_page_55_Picture_297.jpeg)

#### **Оценка индекса напряжения (вегетативный тонус)**

**ЭК** может формировать следующие оценки индекса напряжения:

![](_page_55_Picture_298.jpeg)

![](_page_55_Picture_11.jpeg)

# **НАСТРОЙКА БЕСПРОВОДНОЙ СВЯЗИ**

Если **ЭК** приобретен с модулем GSM и Вы планируете использовать его для передачи ЭКГ по каналам сотовой связи на удаленный компьютер с установленным программным модулем удаленного приема и анализа ЭКГ "ArMaSoft-12-Tele", то Вам необходимо выполнить следующие действия:

- 1. Приобрести у местного оператора сотовой связи SIM-карту
- 2. Установите SIM-карту в модуль GSM.

**Внимание!** Все действия по установке SIM-карты производите при выключенном ЭК!

Для установки SIM-карты открутите 2 винта крепящие модуль GSM и извлеките его из **ЭК**. Установите SIM-карту в держатель и установите модуль GSM в **ЭК**.

- 3. Узнайте параметры FTP сервера, на который Вы планируете передавать ЭКГ.
	- Для настройки Вам потребуются следующие параметры FTP сервера:
		- адрес FTP сервера;
	- логин и пароль для доступа к FTP серверу.
- 4. После этого можно приступать к настройке беспроводной связи в **ЭК**.

Для входа в меню системных настроек зажмите одновременно кнопку включения **ЭК** и кнопку **МЕНЮ,** когда на черном экране появится логотип**,** подождите несколько секунд, отпустите кнопку включения и ждите появления меню.

На экране **ЭК** появится меню **СИСТЕМНЫЕ НАСТРОЙКИ,** необходимо выбрать пункт **БЕСПРОВОДН. СВЯЗЬ**, на экране на время отобразится сообщение **ИНИЦИАЛИЗАЦИЯ МОДУЛЯ СВЯЗИ…** Когда откроется меню **НАСТРОЙКА БЕСПРОВОДНОЙ СВЯЗИ**, Вы увидите следующие пункты данного меню:

**APN:**

**FTP СЕРВЕР:**

**FTP ЛОГИН:**

#### **FTP ПАРОЛЬ:**

**PIN:**

#### **ВЫХОД**

Сначала Вам необходимо будет ввести пин-код SIM-карты. Для завершения ввода нажмите **ВВОД**.

*Внимание! Постарайтесь ввести пин-код без ошибок. Если пин-код будет введен неправильно 3 раза, то SIM-карта будет заблокирована.*

После ввода правильного пин-кода Вам нужно будет ввести остальную информацию:

- **APN:** имя точки доступа мобильной сети передачи данных выбранного оператора сотовой связи. Оставить это поле пустым, если иное не рекомендуется оператором сотовой связи.
- **FTP СЕРВЕР:** адрес FTP сервера
- **FTP ЛОГИН:** логин FTP сервера
- **FTP ПАРОЛЬ:** пароль FTP сервера
- *Внимание! Ввод этой информации осуществляется только английскими буквами. Для смены языка, выберите в окне экранной клавиатуры пункт с названием языка. РУССКИЙ -> ENGLISH -> TÜRKÇE Для переключения ввода больших и маленьких букв используйте пункт экранной*

*клавиатуры А<->а, для стирания предыдущей позиции используйте пункт <- -.*

*Внимание! Значение No (IMSI номер SIM-карты - отображается на экране ЭК ниже пин-кода) необходимо ввести в ПО для ПЭВМ, которое будет осуществлять прием переданной Вами ЭКГ, как описано в руководстве пользователя этого ПО.*

![](_page_56_Picture_30.jpeg)

После завершения ввода всей информации нажмите кнопку **МЕНЮ или выберите пункт ВЫХОД на экране ЭК**, на экране **ЭК** должно появиться сообщение: **НАСТРОЙКИ СОХРАНЕНЫ УСПЕШНО!** Повторное нажатие этой же кнопки приведет к выключению **ЭК**. Процесс настройки завершен.

После проведения настройки передача ЭКГ по каналам сотовой связи может осуществляться двумя способами:

- передача ЭКГ из памяти **ЭК**, как описано в п.11 **РАБОТА С ПАМЯТЬЮ**.

- автоматическая передача ЭКГ сразу после завершения регистрации. Для включения этого режима в меню настроек **ЭК** в разделе **ЗАПИСЬ В ПАМЯТЬ/ПЕРЕДАЧА,** необходимо выбрать **GSM ПЕРЕДАЧА: ВКЛ**.

58 *Руководство по эксплуатации на Электрокардиограф 3-6-12 канальный с регистрацией ЭКГ в ручном и автоматическом режимах ЭК12Т-01-"Р-Д" вариант исполнения «ЭК12Т-01-«Р-Д»/260» Ред. 1.0.1 12.11.2018 www.monitor-ltd.ru Версия ПО: CPU: 01.00 APU: 1.02 или более поздняя*

![](_page_57_Picture_5.jpeg)

## **РАБОТА В РЕЖИМЕ ТЕЛЕФОНА**

При наличии модуля GSM с установленной SIM-картой и наличии подключенной гарнитуры **ЭК** может работать в режиме телефона.

К модулю GSM может быть подключена стандартная гарнитура с раздельными разъемами микрофона и наушников.

Для включения режима телефона в меню **ЭК** в разделе **ЗАПИСЬ В ПАМЯТЬ/ПЕРЕДАЧА** необходимо выбрать **GSM ОТВЕТ: ТЕЛЕФОН** или **ТЕЛ. АВТО**.

Если Вы выбрали **GSM ОТВЕТ: ТЕЛ. АВТО**, то **ЭК** будет переходить в режим телефона автоматически после **успешно завершенной** передачи ЭКГ, также перейти в режим телефона можно, нажав на кнопку **МЕНЮ** и выбрав в основном меню пункт **ПЕРЕДАЧА\ТЕЛ.**

*Примечание: Если GSM ответ* **ВЫКЛЮЧЕН***, то выбор пункта* **ПЕРЕДАЧА\ТЕЛ.** *будет приводить к выходу из основного меню.*

После завершения передачи ЭКГ на экране **ЭК** появится меню **РЕЖИМ ТЕЛЕФОНА**. В этом меню будут отображаться номера телефонов записанных в SIMкарте, а также предложение **НАБРАТЬ НОМЕР ВРУЧНУЮ**. Номера, записанные в памяти SIM-карты, Вы можете удалять (пункт **УДАЛИТЬ ЗАПИСЬ**, для подтверждения удаления записи нажать кнопку **СТОП**), редактировать (пункт **ИЗМЕНИТЬ ЗАПИСЬ**) или добавить новый номер (выделив пустую строку и выбрав пункт **ИЗМЕНИТЬ ЗАПИСЬ**).

*Примечание: В новую SIM-карту оператор сотовой связи обычно записывает несколько номеров, которые будут отображаться на экране ЭК. Рекомендуется их удалить (*пункт **УДАЛИТЬ ЗАПИСЬ***).*

Нажав на экран, выберите номер, на который Вы хотите совершить звонок и подтвердите выбор (или введите номер вручную и нажмите **ВВОД)**. **ЭК** произведет вызов по этому номеру, и Вы при помощи гарнитуры сможете поговорить с выбранным абонентом.

Если в меню **ЭК** Вы выбрали **GSM ОТВЕТ: ТЕЛЕФОН**, то **ЭК** не будет автоматически переходить в режим телефона после передачи ЭКГ, а будет переходить в него при выборе в главном меню пункта **ПЕРЕДАЧА\ТЕЛ.**

Пока **ЭК** находится в режиме телефона, он может принимать звонки на номер его SIM-карты. При этом будет звучать сигнал вызова и **ЭК** предложит Вам выбор: **ОТВЕТИТЬ** или **СБРОСИТЬ ВЫЗОВ**.

Выход из режима телефона осуществляется нажатием кнопки **МЕНЮ** или пункта **ВЫХОД** на экране **ЭК.**

*Примечание: Если на удаленном пульте проводится оценка вероятности острой ишемии миокарда, то программа при обработке полученной ЭКГ запрашивает у пользователя информацию о наличии и характеристике болей у пациента. Эту информацию можно передать, связавшись с оператором, находясь в режиме телефона.* 

![](_page_58_Picture_14.jpeg)

## **РАБОТА В РЕЖИМЕ ПРИЕМА РЕЗУЛЬТАТОВ АНАЛИЗА ЭКГ С УДАЛЕННОГО ПУЛЬТА**

При наличии модуля GSM с установленной SIM-картой **ЭК** может принимать отчет с результатами анализа ЭКГ с удаленного компьютера, где установлен программный модуль удаленного приема и анализа "ArMaSoft-12-Tele".

Для включения режима загрузки результатов в меню **ЭК** в разделе **ЗАПИСЬ В ПАМЯТЬ/ПЕРЕДАЧА** необходимо выбрать **GSM ОТВЕТ: ТЕКСТ** или **ТЕКСТ АВТО**.

Если Вы выбрали **GSM ОТВЕТ: ТЕКСТ АВТО**, то **ЭК** будет переходить в режим загрузки результатов автоматически после **успешно завершенной** передачи ЭКГ, также перейти в режим загрузки результатов можно, нажав на кнопку **МЕНЮ**, и выбрав в основном меню пункт **ПЕРЕДАЧА\ТЕЛ.**

*Примечание: Если GSM ответ* **ВЫКЛЮЧЕН***, то выбор пункта* **ПЕРЕДАЧА\ТЕЛ.** *будет приводить к выходу из основного меню.*

После успешного завершения передачи ЭКГ (или выбора пункта **ПЕРЕДАЧА\ТЕЛ.**) на экране **ЭК** появится меню **ЗАГРУЗКА РЕЗУЛЬТАТОВ**. В этом меню **ЭК** будет посылать запросы на сервер и при появлении результатов анализа ЭКГ автоматически загрузит и распечатает их. После этого **ЭК** перейдет в основную экранную форму.

Запросы результатов анализа будут повторяться автоматически через определенные промежутки времени.

В меню **ЗАГРУЗКА РЕЗУЛЬТАТОВ** при ожидании результатов можно самостоятельно отправить запрос или перейти в **РЕЖИМ ТЕЛЕФОНА.**

Выход из режима **ЗАГРУЗКА РЕЗУЛЬТАТОВ** осуществляется нажатием кнопки **МЕНЮ** или при выборе пункта **ВЫХОД** на экране.

Если в меню **ЭК** Вы выбрали **GSM ОТВЕТ: ТЕКСТ**, то **ЭК** не будет автоматически переходить в режим загрузки результатов после передачи ЭКГ, а будет переходить в него при нажатии на кнопку **МЕНЮ** и выборе пункта **ПЕРЕДАЧА\ТЕЛ.**

При получении результатов в этом режиме, их можно просмотреть перед печатью. Распечатка результатов будет осуществлена при выборе пункта **ПЕЧАТЬ**. При необходимости связаться с удаленным пультом для перехода в **РЕЖИМ ТЕЛЕФОНА** нужно выбрать пункт **ТЕЛЕФОН**.

*Примечание: Результаты анализа ЭКГ с удаленного пульта можно получить только на последнюю распечатанную ЭКГ. После выключения ЭК или съема другой ЭКГ загрузка результатов не будет осуществлена. В случае необходимости повторной загрузки отчета с сервера нужно распечатать из памяти нужную электрокардиограмму и войти в режим загрузки результатов.* 

![](_page_59_Picture_14.jpeg)

## **МЕТОДИКА ПЕРИОДИЧЕСКОЙ КАЛИБРОВКИ**

#### *Условия калибровки*

При проведении калибровки необходимо соблюдать следующие условия:

- температура окружающего воздуха: 20±5 °С;
- ˗ атмосферное давление: 630 800 мм.рт.ст. (840 1067гПа);
- ˗ относительная влажность: 65 ±15%;
- напряжение питающей сети: 85 242 В;
- частота питающей сети: 50 ± 0,5 Гц;
- ˗ на рабочем месте сетевые цепи для исключения электромагнитных помех разносят от входных цепей **ЭК** на расстоянии не менее одного метра;
- ˗ вблизи рабочего места отсутствуют источники электромагнитных помех.

#### *Подготовка к калибровке*

Перед проведением калибровки необходимо выполнить следующие работы:

- ˗ проверить на средствах калибровки наличие отметок об их поверке;
- ˗ ознакомиться с Руководством по эксплуатации на **ЭК**;
- ˗ подготовить к работе средства калибровки и проверяемый **ЭК** согласно руководствам по их эксплуатации.

*Внимание! При проведении калибровки или проверки по ТУ, необходимо отключить антитреморный и антидрейфовый фильтры и установить формат регистрации 6 ОТВЕДЕНИЙ.*

#### **1 Внешний осмотр**

#### **1.1 При проведении внешнего осмотра ЭК проверяют:**

- ˗ наличие руководства по эксплуатации;
- ˗ комплектность в соответствии с руководством по эксплуатации;
- ˗ отсутствие механических повреждений, влияющих на его работоспособность;
- ˗ наличие и прочность крепления соединительных элементов;
- ˗ обеспечение чистоты разъемов кабеля отведений;
- ˗ четкость маркировки.

*Примечание:* Допускается проводить калибровку **ЭК** без запасных частей и принадлежностей, не влияющих на его работоспособность и на результаты калибровки.

#### **2 Проведение калибровки**

#### **2.1 Общие положения**

Периодическую калибровку проводят при помощи функциональных генераторов «ДИАТЕСТ», «ГФ-05» или аналогичных.

Для калибровки производят сравнения формы и амплитудно-временных параметров нормированных испытательных ЭКС, подаваемых с выходов функциональных генераторов с формой и амплитудно-временными параметрами этого сигнала на выходе **ЭК** по записи на бумажном носителе, которые должны соответствовать рисункам 2-4 и таблицам 1-2.

#### **2.2 Определение идентичности формы сигнала и измерения его амплитудно-временных параметров**

На выходах функционального генератора установите основной испытательный сигнал (рис. 1) с частотой 0,75 Гц, размахом 2,0 мВ на выходе (форма на рис. 2 и 3; таблицы 1-2).

![](_page_60_Picture_32.jpeg)

![](_page_61_Figure_0.jpeg)

**Рисунок 1** Форма испытательного сигнала

![](_page_61_Figure_2.jpeg)

А1 - размах сигналов; А2 - амплитуда зубца P; А3 - амплитуда седловины зубца P; А4 - амплитуда зубца P'; А5 - амплитуда зубца Q; А6 - амплитуда зубца R; А7 - амплитуда седловины зубца R; А8 амплитуда зубца R'; А9 - уровень сегмента ST; А10 - амплитуда зубца T; Т1 - интервал RR; Т2 - зубец P; Т3 - комплекс QRS; Т4 - зубец Q; Т5 - зубец R; Т6 - интервал PQ (PR); Т7 - интервал QT; Т8 интервал внутреннего отклонения QRmax; Т9 - интервал внутреннего отклонения QRmax; Т10 - зубец Т; Т11 - интервал от начала Т до окончания Р

#### **Рисунок 2**

Наименования и обозначения амплитудно-временных параметров элементов испытательного ЭКГ-сигнала в отведениях I, II, aVL, aVF, V1-V6

62 *Руководство по эксплуатации на Электрокардиограф 3-6-12 канальный с регистрацией ЭКГ в ручном и автоматическом режимах ЭК12Т-01-"Р-Д" вариант исполнения «ЭК12Т-01-«Р-Д»/260» Ред. 1.0.1 12.11.2018 www.monitor-ltd.ru Версия ПО: CPU: 01.00 APU: 1.02 или более поздняя*

![](_page_61_Picture_7.jpeg)

![](_page_62_Figure_0.jpeg)

А1 - размах сигналов; А2 - амплитуда зубца P; А3 - амплитуда седловины зубца P; А4 - амплитуда зубца P'; А5 - амплитуда зубца R; А6 - амплитуда зубца S; А7 - амплитуда зубца S'; А8 - амплитуда седловины зубца S; А9 - уровень сегмента ST; А10 - амплитуда зубца T; Т1 - интервал RR; Т2 - зубец P; Т3 - комплекс QRS; Т4 - зубец R; Т5 - зубец S; Т6 - интервал PR; Т7 - интервал QT; Т8 - интервал внутреннего отклонения QRmax

**Рисунок 3** Наименования амплитудно-временных параметров элементов испытательного ЭКГ-сигнала в отведении aVR

![](_page_62_Figure_3.jpeg)

**Рисунок 4** Форма и полярность регистрируемого испытательного ЭКГ-сигнала на выходе **ЭК** в общепринятых отведениях

![](_page_62_Picture_5.jpeg)

63 *Руководство по эксплуатации на Электрокардиограф 3-6-12 канальный с регистрацией ЭКГ в ручном и автоматическом режимах ЭК12Т-01-"Р-Д" вариант исполнения «ЭК12Т-01-«Р-Д»/260» Ред. 1.0.1 12.11.2018 www.monitor-ltd.ru Версия ПО: CPU: 01.00 APU: 1.02 или более поздняя*

*Внимание! На ЭК при регистрации сигналов по данному пункту и далее любые фильтры выключают.*

На **ЭК** включают режим полного анализа ЭКГ, устанавливают чувствительность 10мм/мВ и скорость движения бумаги 50 мм/сек, и проводят регистрацию тестового сигнала на бумаге.

По каждому отведению сравнивают распечатанные на бумаге значения амплитудно-временных параметров с таблицами 1-2, также сравнивают форму сигнала на записи с формой сигнала, изображенной на рисунках 2-4.

![](_page_63_Picture_467.jpeg)

Таблица 1 Амплитудные параметры проверяемых отведений

Таблица 2 Временные параметры проверяемых отведений

![](_page_63_Picture_468.jpeg)

Если измеренные амплитудно-временные параметры соответствуют данным, представленным в таблицах 1-2, то **ЭК** признают годным по данному параметру.

#### **2.3 Определение напряжения внутренних шумов, приведенного ко входу**

Имитатор ЭКС переводят в состояние "выключен". Напряжение внутренних шумов, приведенное ко входу, определяют в каждом канале **ЭК**.

- Органы управления **ЭК** устанавливают в следующее положение:
- ˗ чувствительность: 20 мм/мВ;
- ˗ скорость движения бумаги: 25 мм/с.

Осуществляют регистрацию сигнала в течение 5 с. Измеряют линейные размеры максимального размаха зарегистрированного сигнала шума.

![](_page_63_Picture_15.jpeg)

Напряжение внутренних шумов, приведенное ко входу  $(U_{\text{uu}})$ , в мкВ, определяют по формуле:

$$
U_{\text{III}} = \frac{h_{\text{H3M,III}}}{S_{\text{HOM}}} \cdot 1000,
$$

где  $h_{\text{max,III}}$  - измеренное на записи значение линейного размера максимального размаха шума, исключая ширину линии записи, мм (единичные выбросы размахом более 1,5 мм, появляющиеся реже одного раза в секунду, учитывать не следует); Sном - номинальное значение установленной чувствительности, мм/мВ.

Если значение напряжения внутренних шумов, приведенного ко входу, не превышает 30 мкВ, **ЭК** признают годным по данному параметру.

#### **2.4 Определение диапазона и погрешности измерений частоты сердечных сокращений (ЧСС)**

На выходе имитатора ЭКС устанавливают испытательный сигнал «ЧСС-1» (рисунок 5а) с частотой 1 Гц и размахом 2,0 мВ.

Проводят регистрацию сигнала при установленных на **ЭК** значениях чувствительности 10 мм/мВ и скорости движения бумаги 50 мм/с. Убеждаются в соответствии формы воспроизводимого сигнала с формой сигнала, приведенной на рисунке 5а.

![](_page_64_Figure_7.jpeg)

а) Форма испытательного ЭКГ-сигнала «ЧСС-1»

в) Форма испытательного ЭКГ-сигнала «ЧСС-3»

![](_page_64_Figure_10.jpeg)

**Рисунок 5** Формы испытательных ЭКГ-сигналов

На экране дисплея или на «распечатке» считывают измеренное значение ЧСС. Абсолютную погрешность измерений ЧСС (ΔЧСС) определяют по формуле

$$
\Delta \text{VCC} = \text{VCC}_{\text{H3M}} - \text{VCC}_{\text{H0M}}
$$

где ЧСС<sub>изм</sub> - измеренное **ЭК** значение ЧСС, мин $^{-1}$ ; ЧСС $_{\textsf{\tiny HOM}}^-$  - номинальное значение ЧСС, установленное на имитаторе ЭКС, мин $^{-1}$ .

Аналогично проверяют форму сигнала и абсолютную погрешность измерений ЧСС при регистрации сигналов в соответствии с таблицей 3 и рисунками 5 б, в, г.

![](_page_64_Picture_17.jpeg)

Таблица 3

![](_page_65_Picture_97.jpeg)

Если абсолютная погрешность измерения ЧСС не превышает ±2 удара в минуту, то **ЭК** признают годным по данному параметру.

![](_page_65_Picture_4.jpeg)

#### **Электромагнитная совместимость**

Электрокардиограф удовлетворяет требованиям ГОСТ Р МЭК 60601-1-2.

**Внимание.** Использование не рекомендованных принадлежностей и кабеля отведений может привести к увеличению помехоэмиссии или снижению помехоустойчивости прибора.

![](_page_66_Picture_220.jpeg)

**Внимание.** При эксплуатации прибора необходимо соблюдение специальных мер предосторожности, в той части, которая касается электромагнитной совместимости (ЕМС). Установку и ввод прибора в эксплуатацию необходимо проводить в соответствии с информацией, указанной ниже.

**Внимание.** Функционирование прибора при более низких входных напряжениях, чем те, которые указаны в технических характеристиках на электрокардиограф, может привести к неточным результатам обследования.

**Внимание.** Портативное и мобильное RF (радиочастотное) коммуникационное оборудование может повлиять на работу электрокардиографа. Обратитесь к таблицам 1, 2, 3 и 4.

#### **Таблица 1. Электромагнитные излучения**

Электрокардиограф предназначен для работы в электромагнитной обстановке, описанной в приведенной ниже таблице. Покупатель или пользователь должен обеспечить, чтобы прибор применялся именно в такой обстановке.

![](_page_66_Picture_221.jpeg)

![](_page_66_Picture_11.jpeg)

#### **Таблица 2. Устойчивость к электромагнитным помехам**

Электрокардиограф предназначен для работы в электромагнитной обстановке, описанной в приведенной ниже таблице. Покупатель или пользователь должен обеспечить, чтобы прибор применялся именно в такой обстановке.

![](_page_67_Picture_415.jpeg)

Примечание – Uн – уровень напряжения электрической сети до момента подачи испытательного воздействия.

![](_page_67_Picture_5.jpeg)

#### **Таблица 3. Соотношение испытательных уровней при испытаниях на помехоустойчивость, уровней помехоустойчивости и уровней соответствия требованиям помехоустойчивости**

Электрокардиограф предназначен для работы в электромагнитной обстановке, описанной в приведенной ниже таблице. Покупатель или пользователь должен обеспечить, чтобы прибор применялся именно в такой обстановке.

![](_page_68_Picture_320.jpeg)

- 1) В полосе частот от 150 кГц до 80 МГц для ПНМБ ВЧ устройств выделены частоты: от 6,765 до 6,795 МГц, от 13,553 до 13,567 МГц, от 26,957 до 27,283 МГц, от 40,66 до 40,70 МГц.
- 2) Уровни соответствия требованиям помехоустойчивости в полосах частот, выделенных для ПНМ ВЧ устройств в участках от 150 кГц до 80 МГц и от 80 МГц до 2,5 ГГц, предназначаются для уменьшения вероятности того, что мобильные портативные радиотелефонные системы связи могут стать причиной нарушения функционирования, если они непреднамеренно оказываются расположенными слишком близко от оборудования. Для этого при расчетах рекомендуемого разноса для передатчиков, работающих в этих полосах частот, используется дополнительный коэффициент 10/3.
- 3) Напряженность поля при распространении радиоволн от стационарных радиопередатчиков, таких как базовые станции радиотелефонных сетей ( сотовых/беспроводных) и наземных подвижных радиостанций, любительских радиостанций, AM и FM радиовещательных передатчиков, телевизионных передатчиков, не может быть определена расчетным путем с достаточной точностью. Для этого должны быть осуществлены практические измерения напряженности поля. Если измеренные значения в месте размещения прибора превышают применимые уровни соответствия, следует проводить наблюдения за работой электрокардиографа с целью проверки его нормального функционирования. Если в процессе наблюдения выявляется отклонение от нормального функционирования, то необходимо принять дополнительные меры, такие как переориентировка или перемещение прибора.
- 4) Вне полосы частот от 150 кГц до 80 МГц напряженность поля должна быть меньше, чем 3 В/м.

#### **Примечания:**

- 1. На частотах 80 и 800 МГц применяют большее значение напряженности поля.
- 2. Приведенные выражения применимы не во всех случаях. На распространение электромагнитных волн влияет поглощение или отражение от конструкций, объектов и людей.
- 3. Дополнительный коэффициент 10/3 при расчетах рекомендуемого разноса для передатчиков, работающих в полосах частот, выделенных для ПНМБ высокочастотных устройств в участках от 150 кГц до 80 МГц и от 80 МГц до 2,5 ГГц, предназначается для уменьшения вероятности того, что портативные подвижные радиочастотные средства связи могут стать причинной нарушения функционирования, если они непреднамеренно оказываются расположенными слишком близко от оборудования.
- 4. Приведенные выражения применимы не во всех случаях. На распространение электромагнитных волн влияет поглощение или отражение от конструкций, объектов и людей.
- 5. При определении рекомендуемых значений пространственного разноса d для передатчиков с номинальной максимальной выходной мощностью, не указанной в таблице, в приведенные выражения подставляют номинальную выходную мощность в ваттах, указанную в документации изготовителя передатчика.

#### **Таблица 4. Рекомендуемые значения пространственного разноса между портативным и подвижным радиочастотными средствами связи и прибором.**

Электрокардиограф предназначен для применения в электромагнитной обстановке, при которой осуществляется контроль уровней излучаемых помех.

Покупатель или пользователь прибора может избежать влияния электромагнитных помех, обеспечивая минимальный пространственный разнос между портативными и подвижными радиочастотными средствами связи (передатчиками) и электрокардиографом, как рекомендуется ниже, с учетом максимальной выходной мощности средств связи.

![](_page_69_Picture_235.jpeg)

#### **Примечания:**

- 1. На частотах 80 и 800 МГц применяют большее значение напряженности поля.
- 2. В полосе от 150 кГц до 80 МГц для ПНМБ ВЧ устройств выделены частоты: от 6,765 до 6,795 МГц, от 13,553 до 13,567 МГц, от 26,957 до 27,283 МГц, от 40,66 до 40,70 МГц.

![](_page_69_Picture_14.jpeg)

Приложение 10 **Приложение 10**

# СВЕДЕНИЯ О РЕМОНТЕ ИЗДЕЛИЯ **СВЕДЕНИЯ О РЕМОНТЕ ИЗДЕЛИЯ**

![](_page_70_Picture_53.jpeg)

![](_page_70_Picture_3.jpeg)